**Sterling File Gateway**

## **Integration Architect Guide**

 **Version 1.1**

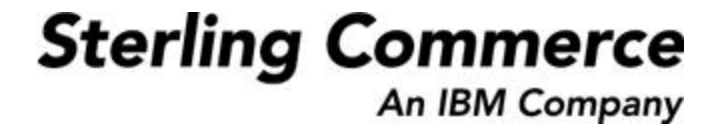

#### **Table of Contents**

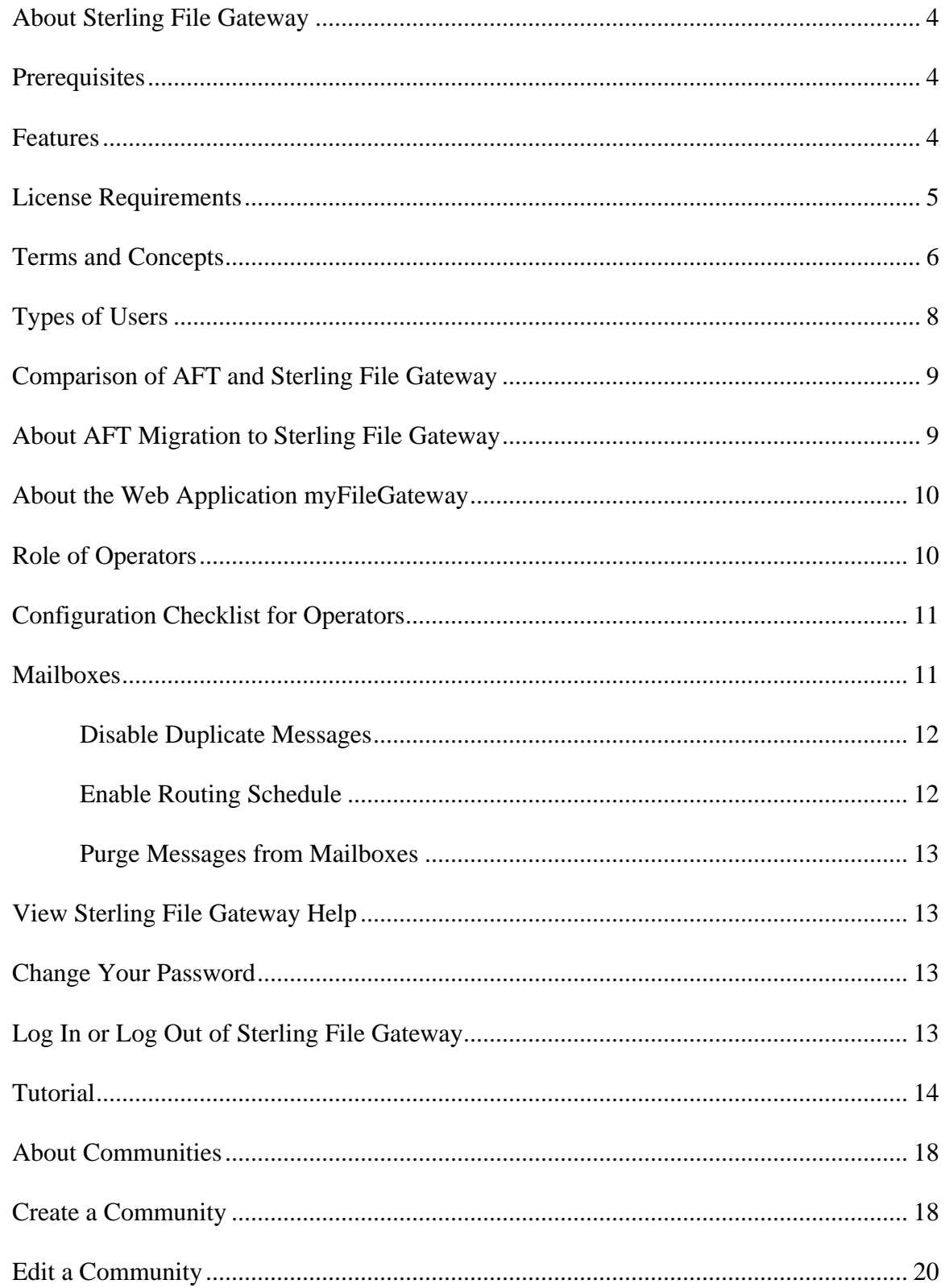

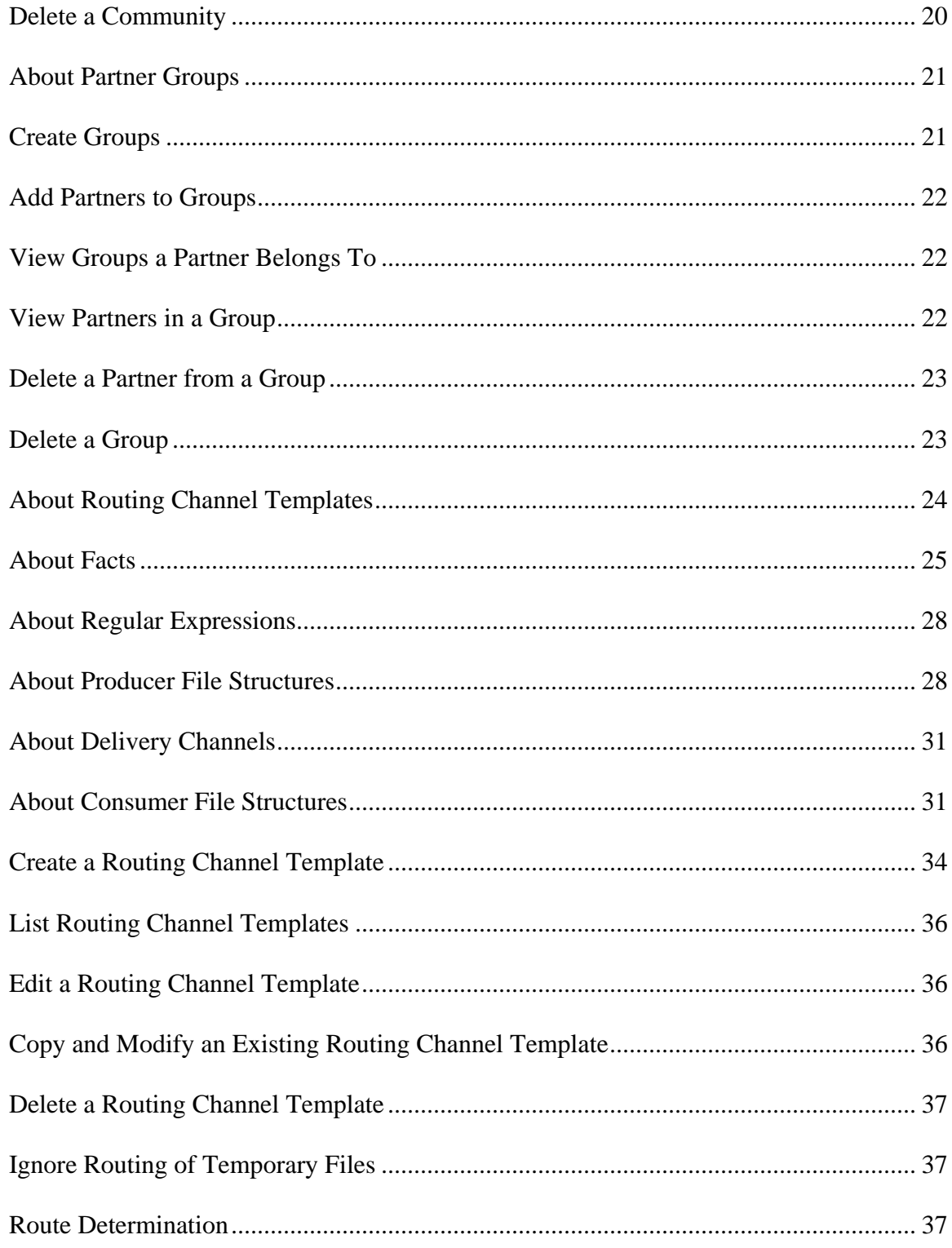

## **Overview**

#### <span id="page-3-0"></span>**About Sterling File Gateway**

Sterling File Gateway is an application for transferring files between partners using different protocols, file naming conventions, and file formats.

Sterling File Gateway utilizes the Sterling B2B foundation, which includes Gentran Integration Suite, Sterling Standards, and the Sterling platform, to deliver capabilities similar to those found in Sterling Advanced File Transfer and Connect:Enterprise for Unix, while adding new features and functionality.

Use Sterling File Gateway for movement of large and high-volume file transfers, with end-to-end visibility of file movement in a process-oriented and highly-scalable framework that alleviates file transfer challenges, such as protocol and file brokering, automation, and data security.

Sterling File Gateway supports integration with Gentran Integration Suite Mailbox, Sterling Control Center, Connect:Direct and Connect:Enterprise for Unix server products. Sterling File Gateway, which is delivered atop the Gentran Integration Suite platform with a unique application URL, provides single sign on access to the Gentran Integration Suite admin console through menu selection.

### <span id="page-3-1"></span>**Prerequisites**

You must have the following in order to install Sterling File Gateway:

- A relational database, installed and configured for use  $\bullet$
- Appropriate connection credentials for performing the installation  $\bullet$
- Administrative access on the machine where the install will be performed
- Adequate disk space on the machine where the install will be performed
- Gentran Integration Suite 4.3.13 installation with at least a core license  $\bullet$
- Sterling File Gateway license

#### <span id="page-3-2"></span>**Features**

Sterling File Gateway provides many features:

 $\bullet$ File/File name Transformations – Flexible and powerful way to map input to output file names, leveraging regular expressions; support for system-wide and group policies as well as partner-specific definitions; pre-built support for common file processing tasks: compression/decompression, and PGP encryption/decryption, and signing.

- File Transfer Visibility Events recorded for monitoring and reporting; detailed tracking for input-output file structure processing and dynamic route determination (run-time resolution decisions); ability to view all Sterling File Gateway data flows for all users and filter such views.
- Replay/Redeliver One click replay/redeliver capability that allows users to reprocess a transmission from the beginning or to resend just the processed file to a specific delivery destination.
- Notifications partners and operators can subscribe to events to be notified about them by email.
- Predefined business processes define common behaviors in file-transfer scenarios, reducing the need for customization.
- Extensibility custom features (for example, custom event codes) can be added to support unique scenarios.
- Broad Communications Protocol Support FTP, FTP/S, SSH/SFTP, SSH/SCP, and  $\bullet$ Connect:Direct are supported upon installation, and additional protocols (such as AS2, AS3, or Odette FTP) may be configured through use of the extensibility feature.
- Partner Interface (myFileGateway) Web browser-based interface that enables partners to upload/download files, subscribe to notifications of events, manage passwords, search and view file transfer activity, and generate reports about file transfer activity.
- Flexible Mailbox Structures Ability to specify mailbox structures that leverage pattern matching policies and specify attributes that must be true of all partners or a subset of partners
- Dynamic Routing Consumer derived at run-time, either through mailbox structure, business process-derived consumer name, or map-derived consumer name.
- Partner Onboarding Easy-to-use graphical user interface to onboard partners and configure the various combinations of communication protocols to enable Sterling File Gateway operations.

### <span id="page-4-0"></span>**License Requirements**

Sterling File Gateway can only be installed as part of a Gentran Integration Suite 4.3.13 installation. The Gentran Integration Suite installation must be completed before the Sterling File Gateway installation can begin. Therefore, a Gentran Integration Suite license is required.

In addition, a Sterling File Gateway license is required to perform the Sterling File Gateway installation. The Sterling File Gateway license includes components needed for complete functionality:

- Sterling File Gateway Core
- Sterling File Gateway Extensibility
- Configuration Deployment Tool (CDT)
- Mailbox
- $\bullet$  PGP
- Connect: Direct Server adapter
- FTP Server adapter
- FTP Client adapter
- HTTP Server adapter
- HTTP Client adapter
- SFTP Server adapter
- SFTP Client adapter

#### <span id="page-5-0"></span>**Terms and Concepts**

The following terms pertain to Sterling File Gateway:

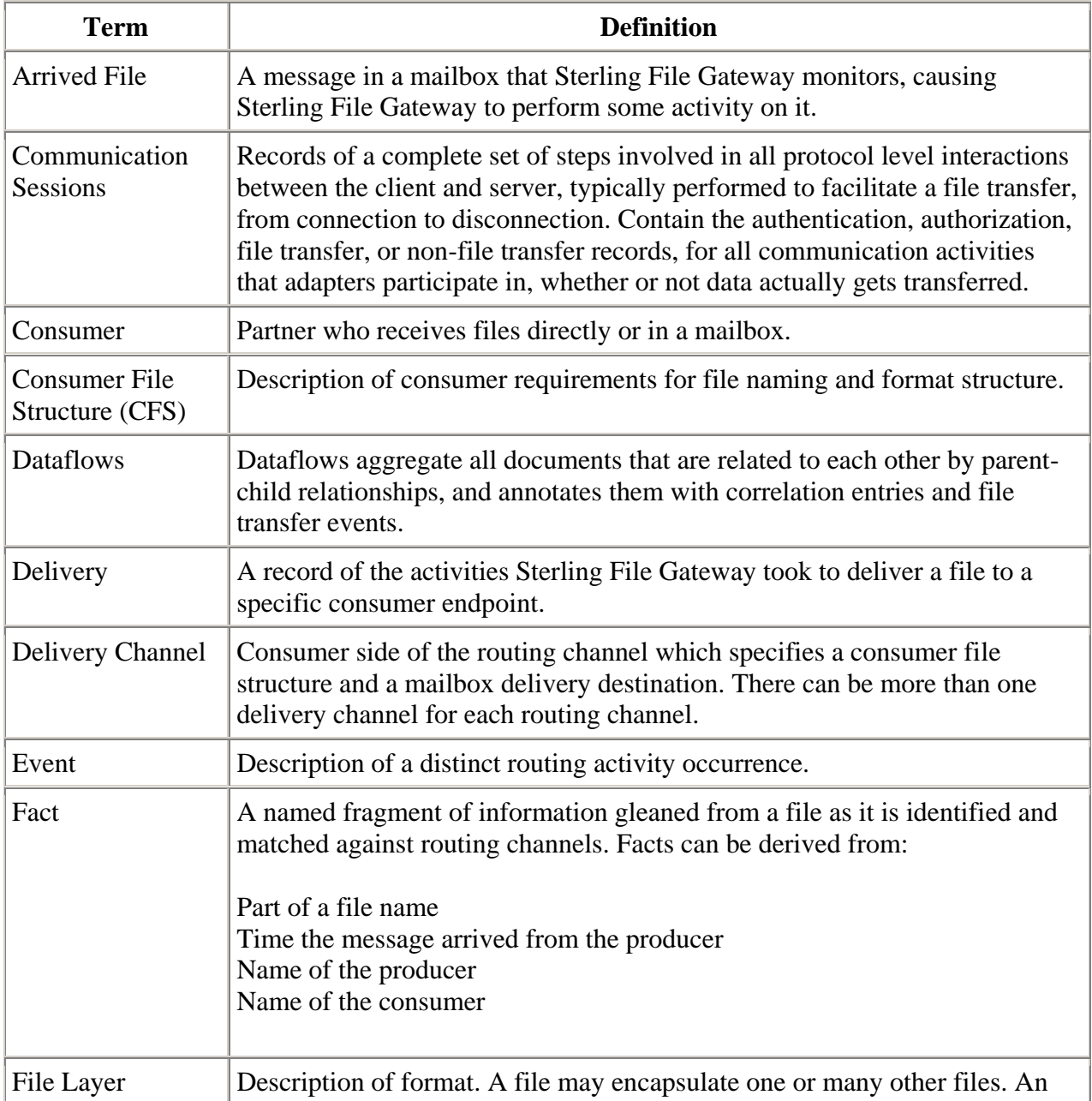

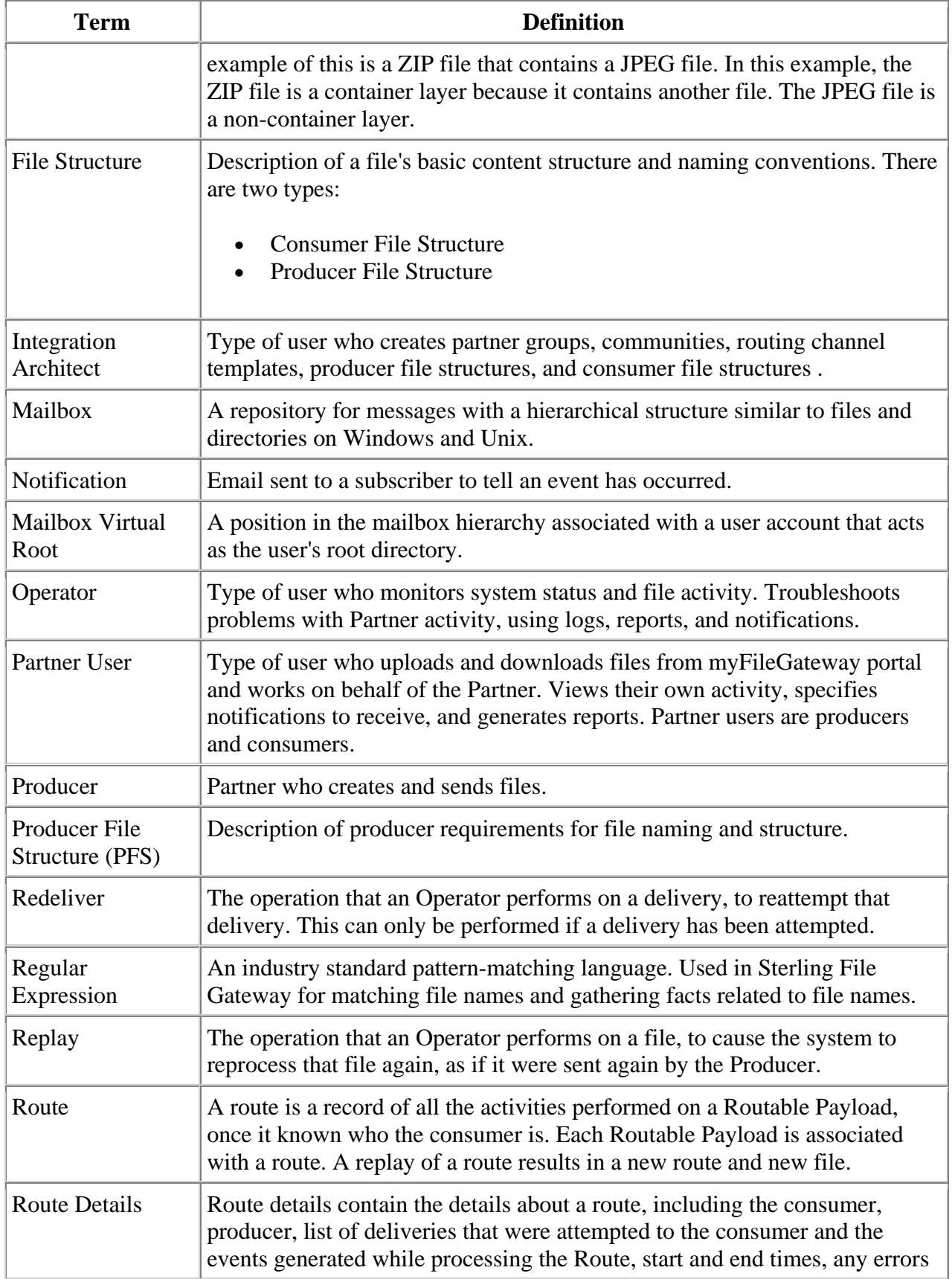

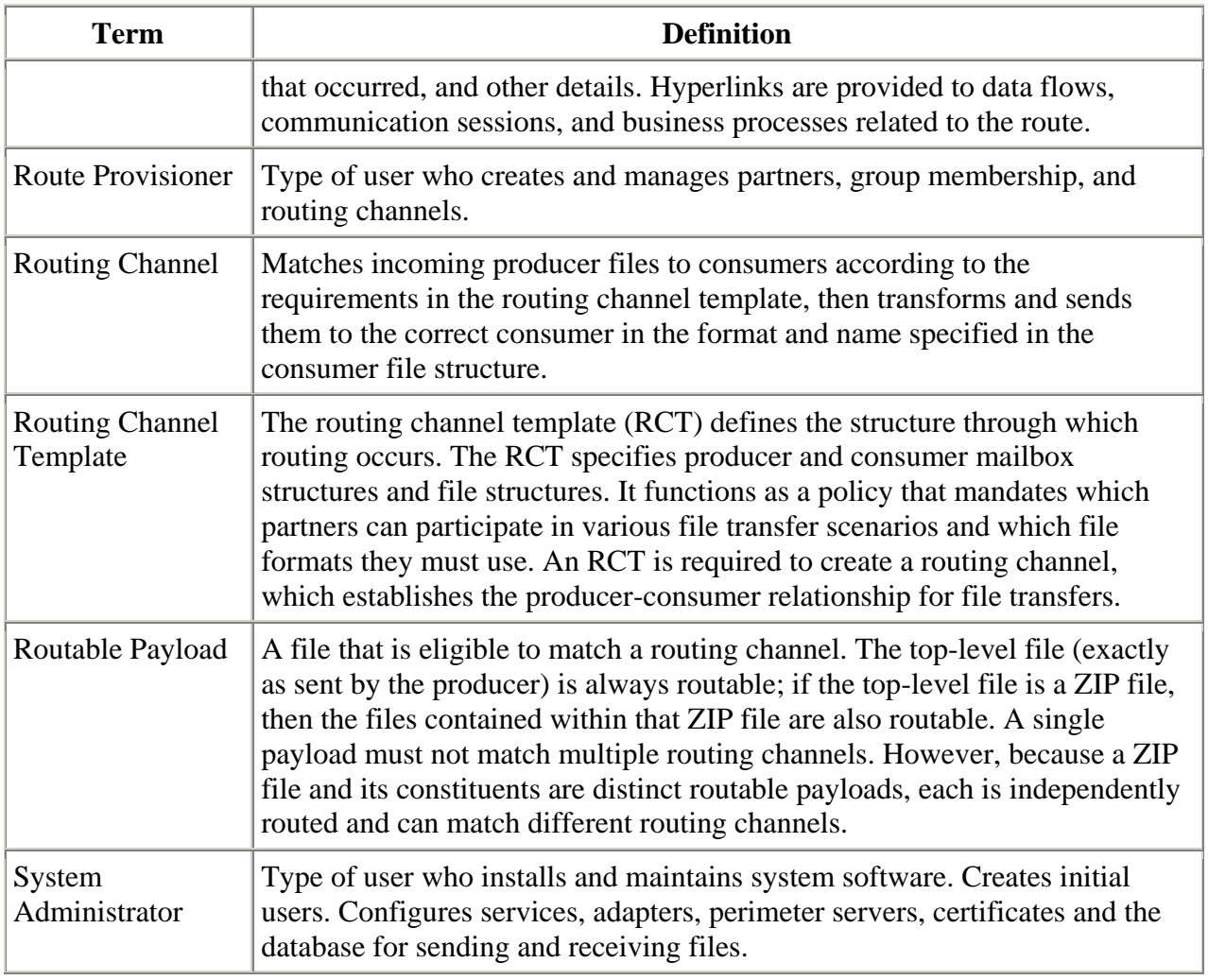

## <span id="page-7-0"></span>**Types of Users**

There are several types of users that use Sterling File Gateway.

The personas that use Sterling File Gateway are:

- System Administrator installs and maintains system software. Handles functions accessed in Gentran Integration Suite. Creates initial administrative users. Configures services and adapters for sending and receiving files. Manages extensibility features. Moves resources and configurations between systems.
- Integration Architect creates partner groups, communities, routing channel templates,  $\bullet$ producer file structures, and consumer file structures.
- Route Provisioner creates and manages partners, group membership, and routing channels.
- Operator monitors system status and file activity. Troubleshoots problems with Partner activity, generates reports, uses logs, and subscribes for their own notifications.

• Partner User - uploads and downloads files from myFileGateway. Views their activity, subscribes for their notifications about their activities, manages their password, and generates reports about their activities. Are producers and consumers.

### <span id="page-8-0"></span>**Comparison of AFT and Sterling File Gateway**

Gentran Integration Suite Advanced File Transfer (AFT) represented a first generation solution to enable enterprise-level file transfer. It offered consolidated partner configuration and onboarding and enabled streamlined definition of file exchange relationships.

Sterling File Gateway represents the next generation for enterprise-level file transfer. It includes all the features of AFT, and adds the following new capabilities:

- A Partner still belongs to exactly one community but it can belong to more than one partner group.
- An Integration Architect can configure File Gateway's mailbox hierarchy to match that which Partners are already familiar with.
- The structure for mailboxes is flexibly defined.
- Sterling File Gateway can perform format unwrapping and wrapping for the ZIP, GZIP and PGP formats.
- Sterling File Gateway can extract facts from file names and use them for routing and delivery, and as input for generating the file name the consumer sees.
- Producer and consumer mailboxes are no longer tightly constrained as they were with AFT. Both producer and consumer mailbox patterns can be built from facts available when a routing channel is provisioned; consumer mailbox patterns can also include facts that are only available when a file is being routed.

### <span id="page-8-1"></span>**About AFT Migration to Sterling File Gateway**

AFT customers who want to take advantage of the Sterling File Gateway application will find built-in capabilities to migrate them to the new system with minimal effort. After migration, all functionality from AFT is preserved in Sterling File Gateway.

Important considerations to keep in mind for migrating customers:

- The AFT interface will be substantially modified and the current interface will be unavailable when Sterling File Gateway is installed.
- The Advanced File Transfer tab in Gentran Integration Suite will be available, but limited to offer AFT Route Activity and Reporting links so that a legacy AFT user can still view old AFT data for as long as it exists in the system.
- Migration creates routing channels and standard AFT routing channel templates (prefixed with AFT) in Sterling File Gateway. Migration also creates custom AFT routing channel templates for all migrated partners according to the consumer identification policies selected in AFT.
- The evaluation mode of all AFT routing rules are changed to Evaluate Manually at migration, effectively disabling them. They are replaced with a single Sterling File Gateway routing rule with an evaluation mode of Evaluate Automatically.
- A Partner that has been migrated to Sterling File Gateway remains in the Community they  $\bullet$ were originally created in, but they are also associated with the partner group AllPartners, as well as the partner groups AFT\_PRODUCER\_GROUP and/or AFT\_CONSUMER\_GROUP based on their role as defined in AFT.
- The PGP configuration used in AFT remains unchanged after migration; the PGP Profile  $\bullet$ named "AFTPGPProfile" continues to be used in Sterling File Gateway as well as the command line adapter instance named "PGPCmdlineService".
- After migration, AFT producers are associated with routing channel templates that replicate those producers' prior consumer identification policies. This is also true of custom consumer identification policies in AFT.
- Custom customer identification is achieved differently in Sterling File Gateway than in AFT. For an AFT producer that has a custom consumer identification policy, create that producer in Sterling File Gateway.

### <span id="page-9-0"></span>**About the Web Application myFileGateway**

Partners send and retrieve files from the Web application myFileGateway. Log on to myFileGateway requires a valid user account. This user account is created when a Route Provisioner onboards the Partner.

From within myFileGateway, Partners can:

- Upload or download files.
- Search for routes they participated in.
- View recent activity and status for file transfers they participated in.
- Generate reports for activity they participated in.
- Subscribe to notifications.

### <span id="page-9-1"></span>**Role of Operators**

Operators monitor system status and file activity.

Operators perform the following functions:

- Search for files to drill down to view details about arrived files and routes
- Troubleshoot problems to resolve them and restore file transfers
- Replay or redeliver failed or successful file transfers
- View logs
- Generate reports
- Subscribe to notifications

#### <span id="page-10-0"></span>**Configuration Checklist for Operators**

Before using Sterling File Gateway, review this checklist to understand the overall process.

To use Sterling File Gateway, you must complete a series of steps:

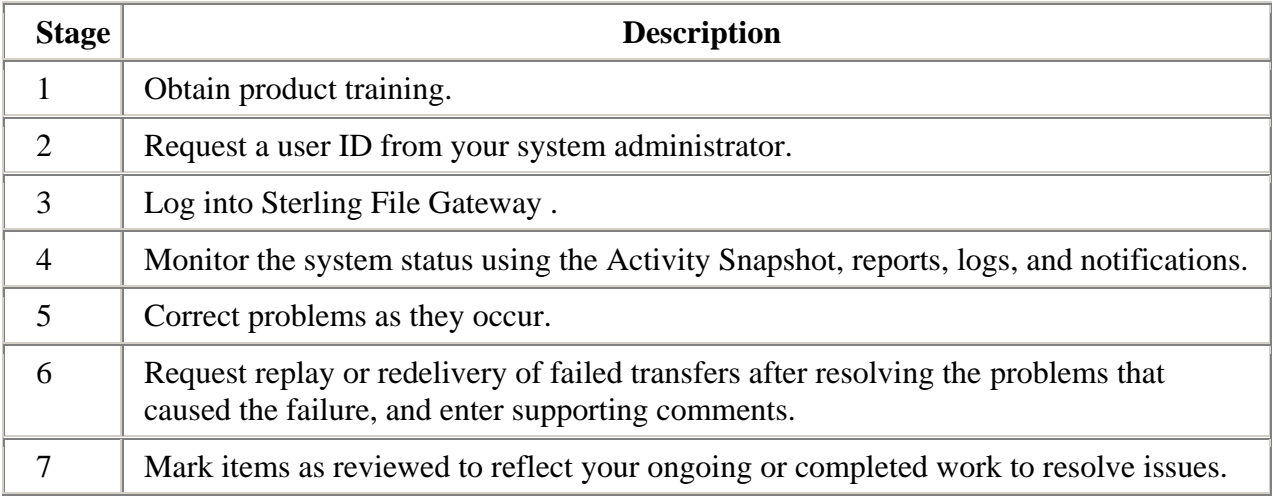

#### <span id="page-10-1"></span>**Mailboxes**

A key function of Sterling File Gateway is the routing of files from one mailbox to another, so mailboxes are fundamental to Sterling File Gateway operations.

Mailboxes used for Sterling File Gateway operations can be created automatically in the following circumstances:

- When a Partner is created in Sterling File Gateway  $\bullet$
- When Partners are migrated from AFT
- When Partners are imported into Gentran Integration Suite
- When a routing channel is created
- On demand, at the time of file transfer

When a Partner is created, a mailbox with the same name is created. For example, if the partner is named "PartnerOne" a mailbox is created where the mailbox absolute path is "/PartnerOne". When the Partner user logs in, the absolute path is not displayed. The Partner only sees the virtual path, which in this example is "/".

When a routing channel is created, a producer mailbox is created in the structure specified in the governing routing channel template. Creation of a routing channel may or may not result in the creation of a consumer mailbox as well, depending on the governing routing channel template.

A consumer mailbox may optionally be created on demand (at run time), if configured to do so in the routing channel template.

Whether created at routing channel creation time or on demand at run time, the consumer mailbox will conform to the structure mandated by the routing channel template.

Sterling File Gateway can also use pre-existing mailboxes (for example, those from a Gentran Integration Suite instance), if their paths match those expected by a routing channel, which derives its mailbox path from the governing routing channel template. When creating routing channels, the Sterling File Gateway application first checks to see if a mailbox of the required structure exists. If the mailbox does not exist, Sterling File Gateway creates it, along with any needed permissions.

#### <span id="page-11-0"></span>**Disable Duplicate Messages**

An important consideration for mailboxes is related to system behavior regarding duplicate files. A global system setting allows or disallows duplicates (files of the same name) in mailboxes. For optimum system behavior, disallow duplicates in your customer\_overrides.properties file. To edit the customer\_overrides.properties file:

- 1. In the install\_dir/properties directory, locate (or create, if necessary) the customer\_overrides.properties file.
- 2. Open the customer overrides.properties file in a text editor.
- 3. Add the following:

mailbox.disallowDuplicateMessages=true

This ensures that every message in a single mailbox has a unique name. It also ensures that a message and a mailbox do not have the same name. If you write a message to a mailbox and the name matches the name of a message in the mailbox, the service deletes the old message before adding the new message.

#### <span id="page-11-1"></span>**Enable Routing Schedule**

To enable the routing of files from one mailbox to another, you must also ensure that an appropriate mailbox routing schedule is enabled. Before attempting to operate the system, verify that one of the following schedules is enabled:

MailboxEvaluateAllAutomaticRules (runs once per minute and can be edited for longer  $\bullet$ intervals)

• MailboxEvaluateAllAutomaticRulesSubMin (checks for the presence of routable messages once every ten seconds and can be edited for other intervals less than one minute by modifying the MailboxEvaluateAllAutomaticRulesSubMin business process)

To enable either of these schedules, from the Gentran Integration Suite Administration menu, select Deployment > Schedules.

#### <span id="page-12-0"></span>**Purge Messages from Mailboxes**

Messages in consumer mailboxes are not automatically purged, and over time could affect system performance. To avoid this, configure the Mailbox Scheduled Delete service to delete messages from one, many, or all mailboxes. See *Mailbox Scheduled Delete Service*.

### <span id="page-12-1"></span>**View Sterling File Gateway Help**

Definitions of each field on a page are available when you hover over a field. A complete library of information about Sterling File Gateway is available from the Help menu.

To access Help:

- 1. Click on the Help menu in the upper right corner.
- 2. Select Sterling File Gateway Help.

### <span id="page-12-2"></span>**Change Your Password**

You can change your password at any time, and you must change your password if prompted at login.

To change your password:

- 1. From the main menu, select Profile > Password.
- 2. Enter your current password.
- 3. Enter your new password in accordance with the policy set by your System Administrator.
- 4. Retype the new password to confirm it.
- 5. Click Save.

### <span id="page-12-3"></span>**Log In or Log Out of Sterling File Gateway**

Log in to Sterling File Gateway using the User ID and password provided by your System Administrator. Change your password the first time you log in to keep it secure.

When you log out of Sterling File Gateway, clear your browser history and close your browser window. To log out:

- 1. From the main menu, select Sign Out.
- 2. Confirm that you want to sign out.
- 3. Close your browser.

### <span id="page-13-0"></span>**Tutorial**

To learn how Sterling File Gateway works from end to end, perform the following procedure using sample files that you create to use with the tutorial.

Only the high-level tasks are listed here. For specific instructions for each step, see the topics in the appropriate persona library. Use the following log on information for users that are automatically installed with Sterling File Gateway:

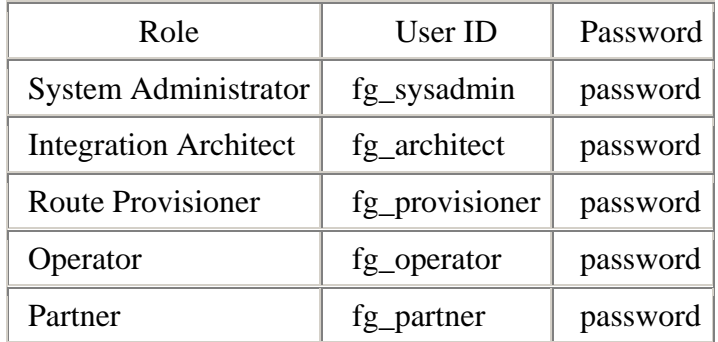

- 1. Log in to Sterling File Gateway as fg\_sysadmin.
- 2. Configure an FTP Server adapter. See *Prepare Communication Adapters*.
- 3. Log out.
- 4. Log in as fg\_architect.
- 5. From the main menu, select Participants > Communities to create a community with the following values:

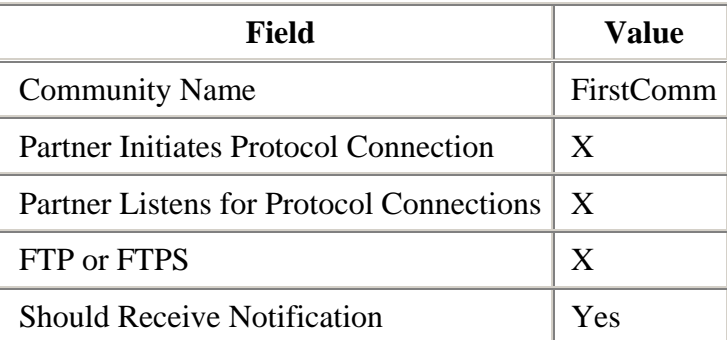

See *Create a Community*.

- 6. Select Participants > Groups to create a group named Group1. See *Create a Group*.
- 7. Log out of Sterling File Gateway.
- 8. Log in as fg\_provisioner.

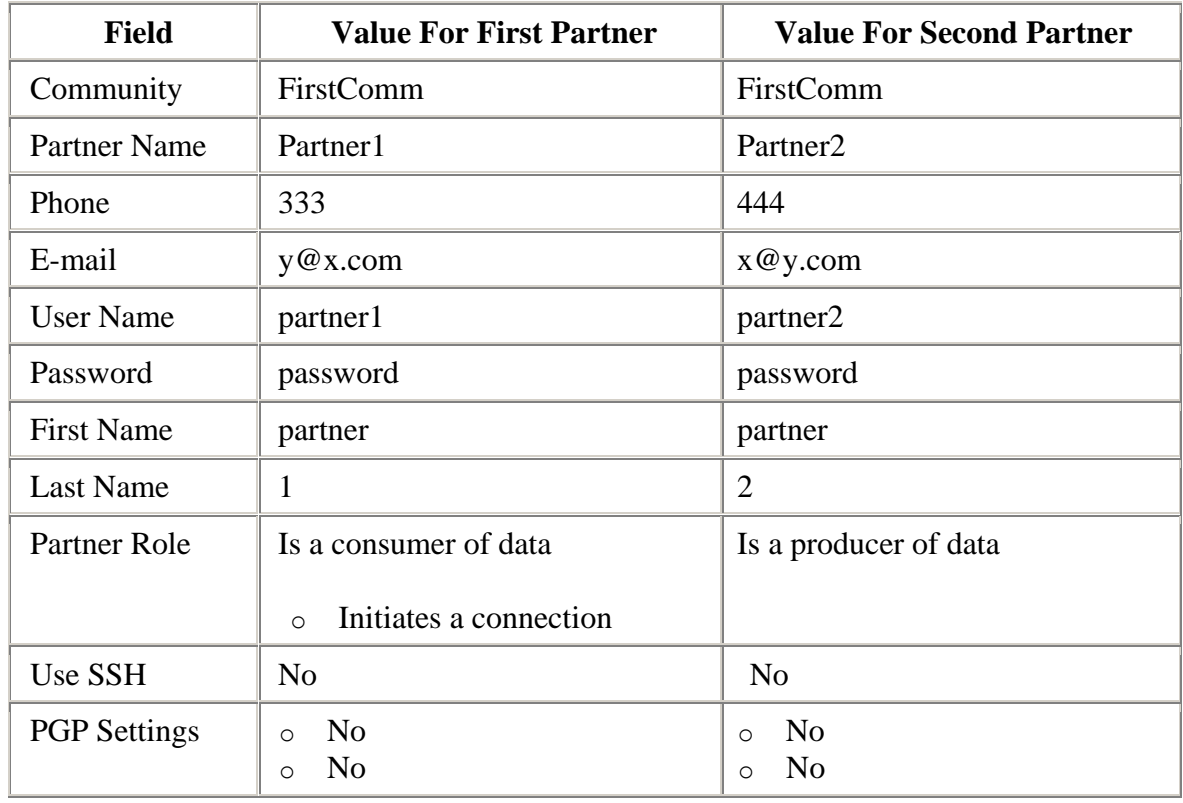

9. Create two partners with the following values:

See *Create Partner*.

- 10. Associate the partners with Group1. Select Particpants > Groups, then click Add Partner. Select the partners and the group, and click Execute. See *Add Partners to Groups*.
- 11. Log out.
- 12. Log in as fg\_architect.
- 13. Select Routes > Templates > Create to create a routing channel template with the following values:

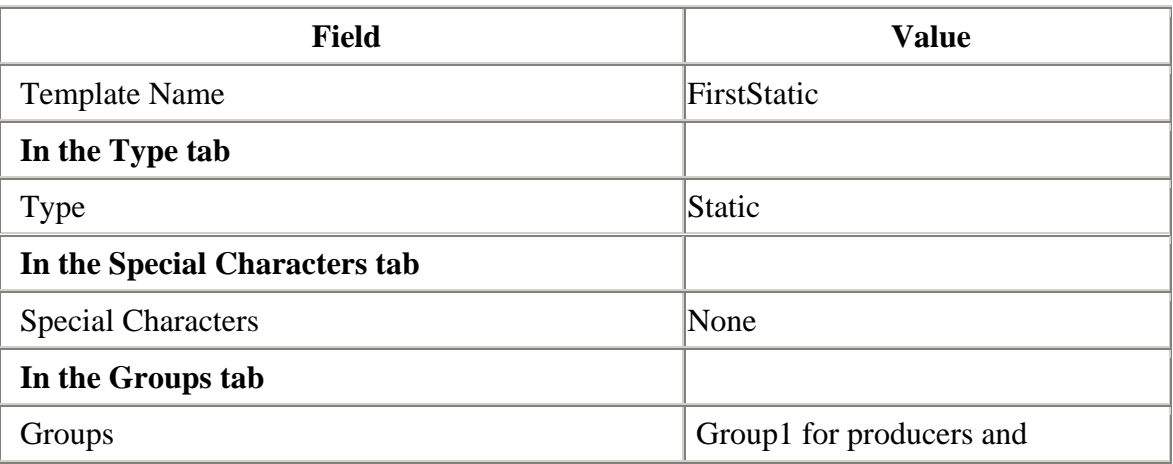

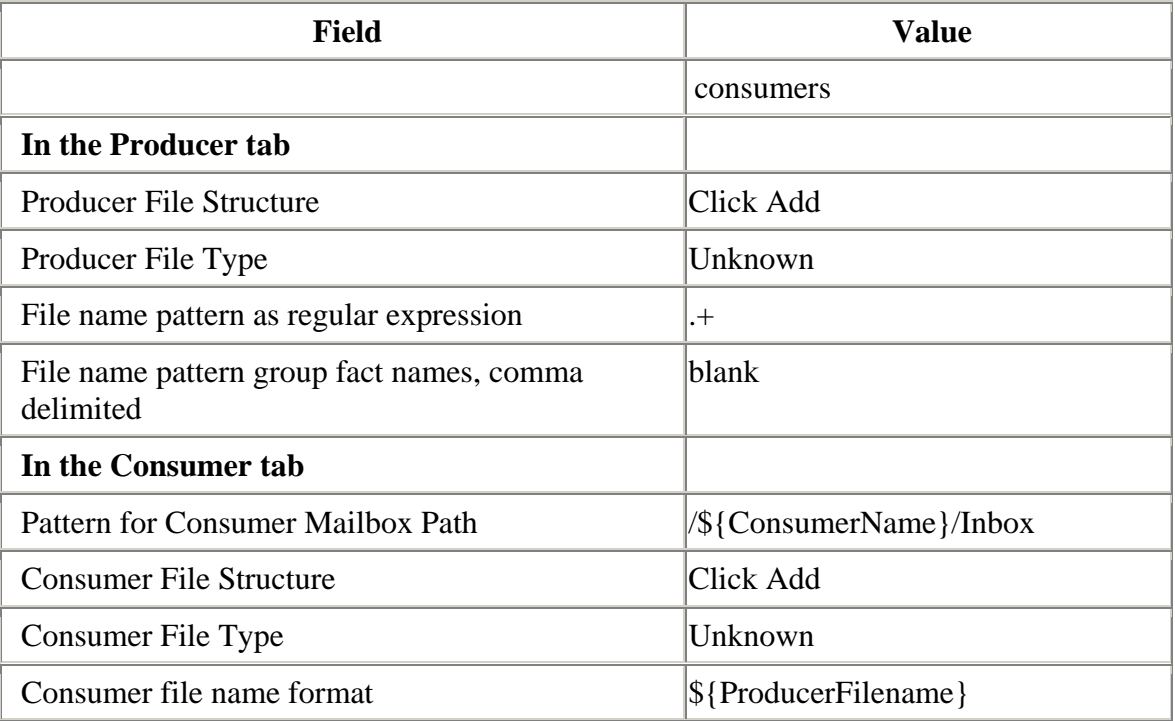

See *Create a Routing Channel Template*.

- 14. Log out.
- 15. Log in as fg\_provisioner.

16. Create a routing channel with the following values:

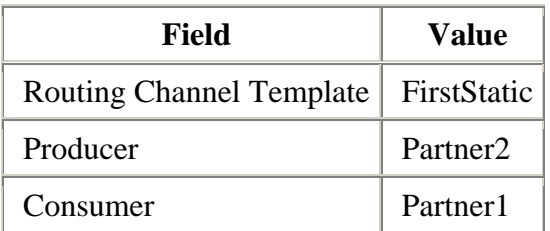

See *Create a Routing Channel*.

- 17. Log out.
- 18. Log in to myFileGateway as Partner2.
- 19. Upload a file to the / mailbox. See *Send a File from myFileGateway*.
- 20. Log out.
- 21. Log in to Sterling File Gateway as fg\_operator.
- 22. Search for the file you uploaded. See *Search for a File*.
- 23. Click on the arrived file and observe the details about the events, the routing channel, and the routing channel template.
- 24. Log out.
- 25. Log in to myFileGateway as Partner1.
- 26. Download a file. See *Retrieve a File from myFileGateway*.
- 27. Log out.
- 28. Log in to Sterling File Gateway as fg\_operator.
- 29. Search for the file you downloaded.
- 30. Click on the arrived file and observe the details about the events, the routing channel, and the routing channel template.
- 31. Replay the route. See *Replay From the Beginning of a Transfer*.

# Communities

### <span id="page-17-0"></span>**About Communities**

A community is required to create a partner. The community must exist before the partner is created. Integration Architects manage communities.

A community represents a way to organize partners for purposes of onboarding. In Sterling File Gateway, communities are used to limit or widen the selection of protocols available when creating partners. They are also used to enable listening or initiating modes of connection. For example, you may have the following community categories:

- FTP only
- SFTP only
- HTTP only
- Connect:Direct only
- Listening only
- Initiating only

Partner groups are another way of organizing Partners.

#### <span id="page-17-1"></span>**Create a Community**

Integration Architects create, edit, and delete communities.

To create a community:

- 1. From the main menu, select **Participants** > **Communities**.
- 2. Click **add**.
- 3. Complete the information in the wizard for the new community.

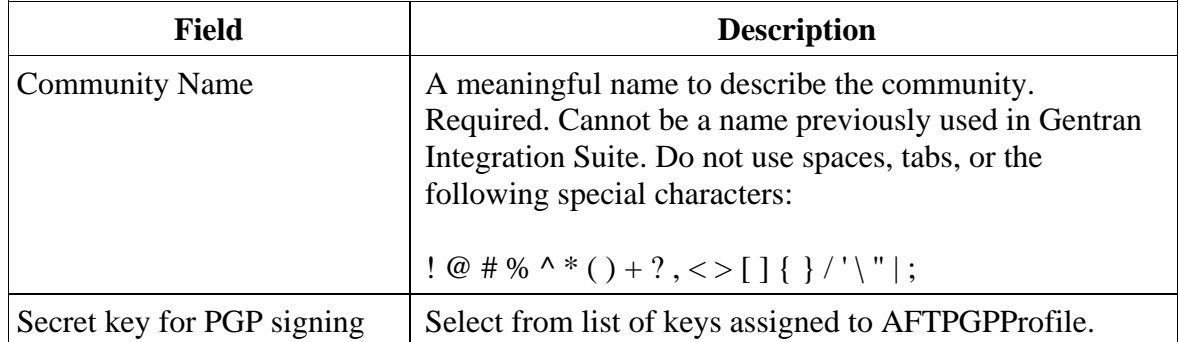

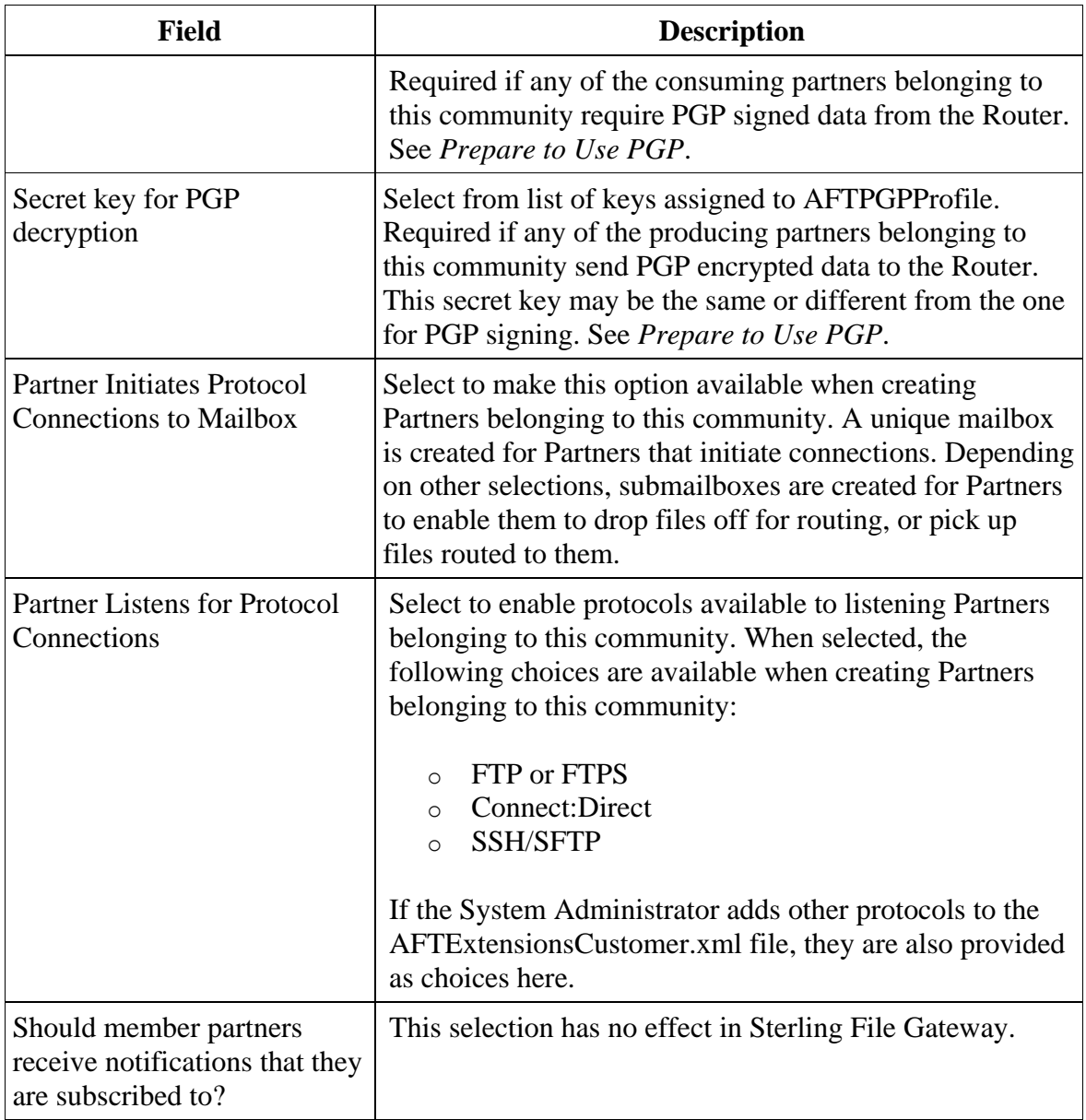

- 4. Confirm the information and save.
- 5. Close the Community window to return to Sterling File Gateway.

Route Provisioners can now create partners using the community.

### <span id="page-19-0"></span>**Edit a Community**

To edit a community:

- 1. From the main menu, select **Participants** > **Communities**.
- 2. Click **edit** next to the community in the list.
- 3. Modify the information as desired, click **Save**, and click **Return**.
- 4. Close the Community window to return to Sterling File Gateway.

#### <span id="page-19-1"></span>**Delete a Community**

To delete a community:

- 1. From the main menu, select **Participants** > **Communities**.
- 2. Click **Delete** next to the community in the list.

Note: You cannot delete a community that has partner members. Delete the partners first.

- 3. Confirm the deletion.
- 4. Close the Community window to return to Sterling File Gateway.

# Groups

#### <span id="page-20-0"></span>**About Partner Groups**

Groups can contain multiple Partners and are used to constrain the use of routing channel templates to specific groups of Partners. To send or receive file transfers, a producer or consumer must belong to at least one partner group. Integration Architects create and delete Partner groups.

A group represents a way to organize partners for purposes of applying templates that govern file transfer policies. Templates are always limited to the producer and consumer groups configured to use them. Assigning partners to groups allows them to participate in any transfers using templates where their group is specified. For example, you may have the following types of group names:

- Western division
- Northern division
- Southern division
- Eastern division

Upon installation of Sterling File Gateway, a group named All Partners is created. Every Partner is automatically associated with the All Partners group when they are created in Sterling File Gateway. The All Partners group cannot be deleted.

Plan your groups based on the Partners that will exchange files, recognizing characteristics they have in common. For example, you may have groups based on using any or all of the same:

- Protocols
- Encryption requirements
- File formats

You can delete groups you create, unless they are currently being used in a routing channel template. First delete the routing channel template, and then delete the group.

### <span id="page-20-1"></span>**Create Groups**

Create groups to constrain Partners to certain routing channel templates.

To create a group:

- 1. From the main menu, select **Participants** > **Groups**.
- 2. Click **Create**.
- 3. Type a Partner Group Name. Only alpha, numeric, and <space> characters are allowed in the group name.

4. Click **Save**.

Note: Groups are displayed in lists in the order they were created during the same session. Log out and log back in to see groups listed in alphabetical order.

#### <span id="page-21-0"></span>**Add Partners to Groups**

Add Partners to groups to enable them to use the appropriate routing channel templates. Partners cannot participate in file transfers until they are associated with at least one group.

Partners created directly in Sterling File Gateway are automatically placed in the All Partners group.

To add a Partner to a group:

- 1. From the main menu, select **Participants** > **Groups**.
- 2. Click **Add Partners**.
- 3. Highlight one or more **Identities** in the left pane. Highlight one or more groups in the right pane. Click **Execute**.

The highlighted Identities are added as Partners to the highlighted groups.

Note: You cannot remove a Partner from a group without deleting the Partner.

### <span id="page-21-1"></span>**View Groups a Partner Belongs To**

To view the groups a Partner belongs to:

- 1. From the main menu, select **Participants** > **Partners**.
- 2. Select a Partner in the left pane.

<span id="page-21-2"></span>The groups the Partner is a member of are displayed in the right pane.

### **View Partners in a Group**

To view group membership:

- 1. From the main menu, select **Participants** > **Groups**.
- 2. Select the group in the left pane.

The Partners who are members of the selected group are displayed in the right pane.

## <span id="page-22-0"></span>**Delete a Partner from a Group**

You cannot remove a Partner from a group without deleting the Partner.

### <span id="page-22-1"></span>**Delete a Group**

Delete groups that are no longer needed.

To delete a group:

- 1. From the main menu, select **Participants** > **Groups**.
- 2. Select the group to delete in the list.
- 3. Click **Delete**.

Note: You cannot delete a group that is currently being used in a routing channel template. First delete the routing channel template, then delete the group. You cannot delete the All Partners group.

# Routing Channel Templates

#### <span id="page-23-0"></span>**About Routing Channel Templates**

The routing channel template (RCT) is a fundamental concept in the Sterling File Gateway application.

The RCT defines the structure through which routing occurs. The RCT specifies producer and consumer mailbox structures and file structures. It functions as a policy that mandates which partners can participate in various file transfer scenarios and which file formats they must use. An RCT is required to create a routing channel, which establishes the producer-consumer relationship for file transfers. Integration architects create routing channel templates.

Routing channel templates are comprised of:

- Template type static or dynamic, with a method if dynamic
- Rules for handling special characters in the producer file name
- One or more producer groups
- One or more consumer groups
- One producer mailbox name pattern
- One or more producer file structures
- One or more delivery channels, each of which specifies one consumer file structure and one consumer mailbox name pattern

Routing channel templates can be static or dynamic. A static routing channel template allows no variability in the consumer, who must be explicitly specified when the routing channel is created. Unlike a static template, a dynamic routing channel template does not require that the consumer be explicitly specified when the routing channel is created. Instead, a dynamic template can be used to determine the consumer at the time of file transfer. To enable this behavior, the dynamic template requires specification of a method to determine the consumer dynamically for each transfer.

You can use the following methods to determine the consumer for each transfer in a dynamic routing channel template:

- Specify the ConsumerName or ConsumerCode system facts in the producer file structure.  $\bullet$ For example, to dynamically identify the consumer based on file name, use parenthesis to group a portion of the file layer regular expression that represents the consumer and assign that grouping the ConsumerName or ConsumerCode system fact. This designates which partner the arrived file should be routed to. If the following is entered:
- $( .+)( .+)( .+)$   $( .+)( .+)$
- ConsumerName,myFilenameBase,myFilenameExtension

The leading bytes of the file name up to the first underscore represent the consumer partner that the file will route to.

Specify a business process and ProcessData element name. With this method, you create and deploy a business process that returns a ProcessData xml element that holds the value of the consumer partner name.

### <span id="page-24-0"></span>**About Facts**

Facts are name-value-pairs that contain information about active routes and the files being routed.

Some facts are intrinsic to the route, where others are determined during processing of the producer file structure. A fact is a named piece of known information about an executing routing channel, for example:

- A part of a file name
- The time a message arrived from the producer
- The name of the producer
- The name of the consumer

When a fact becomes known it is frozen. During a route, facts never lose their value or change values.

Sterling File Gateway provides system facts and supports the specification of custom facts during routing channel template creation. Most system facts can be used to build out the pattern for producer and consumer mailboxes and to define the producer and consumer file structures in the routing channel template. Use system facts as follows:

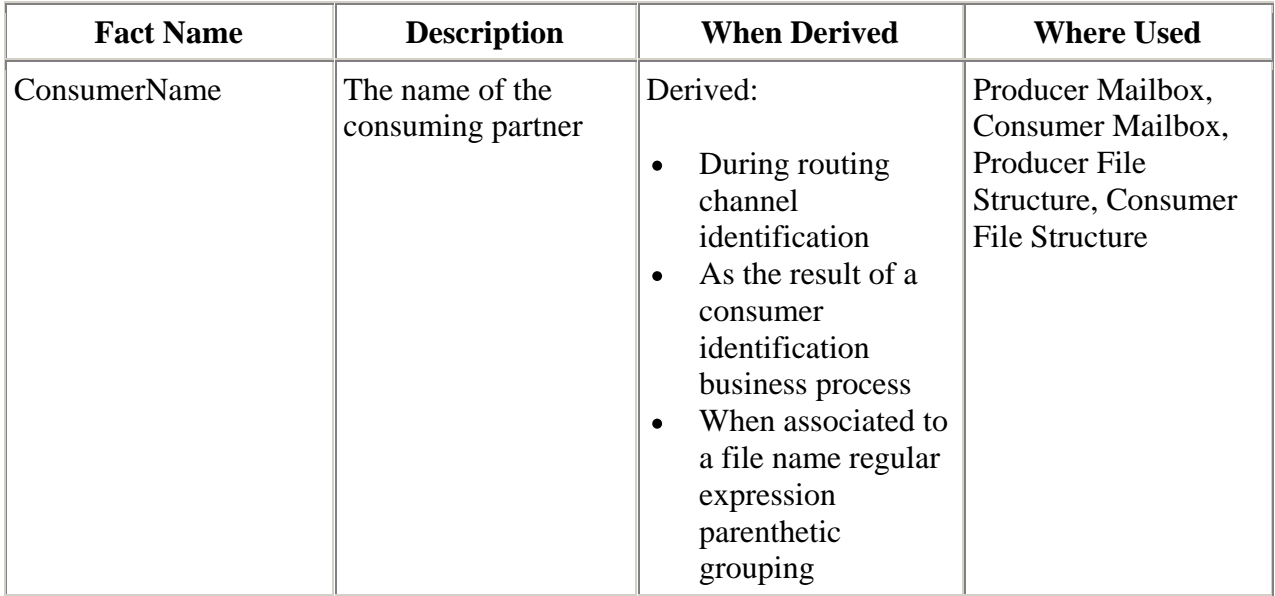

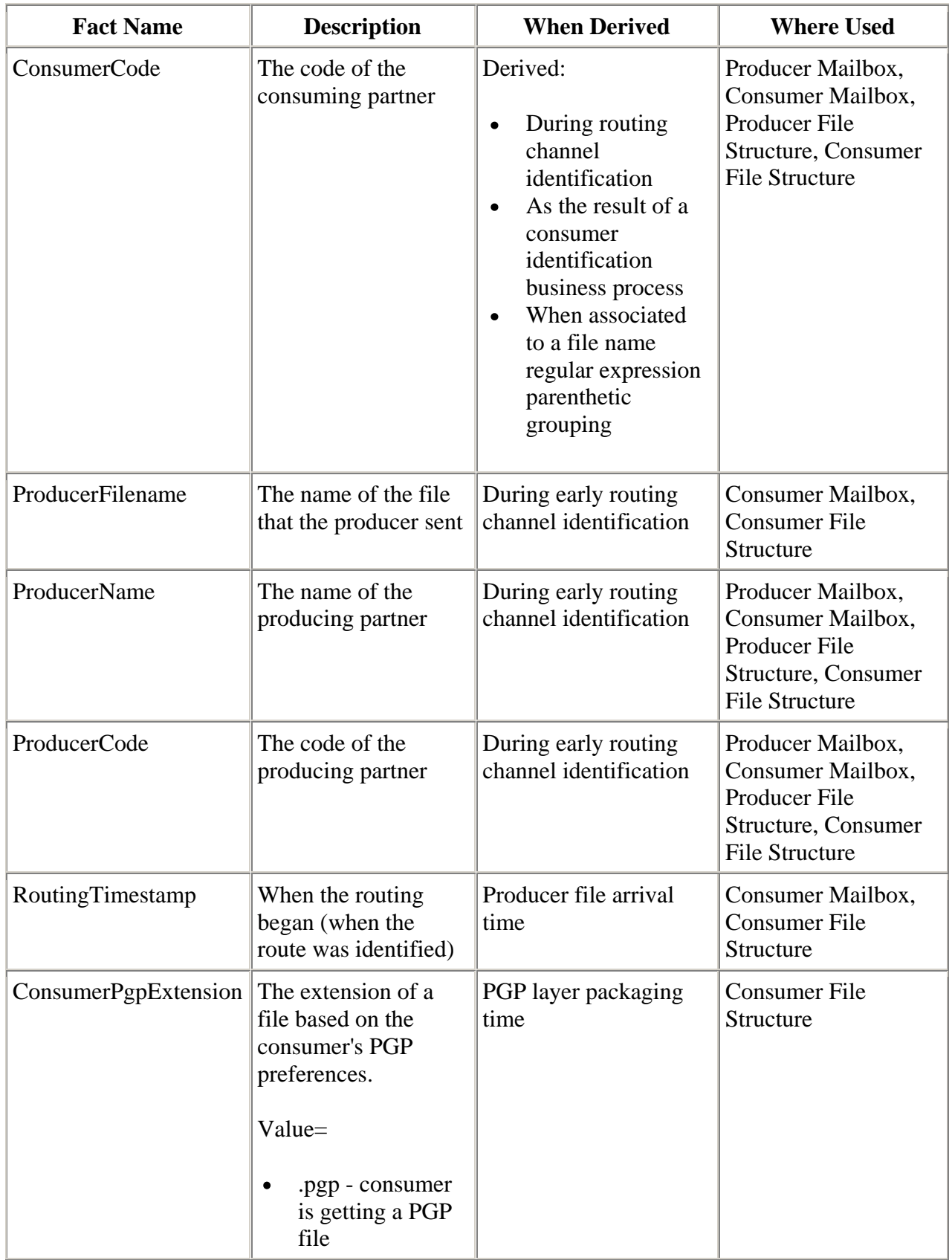

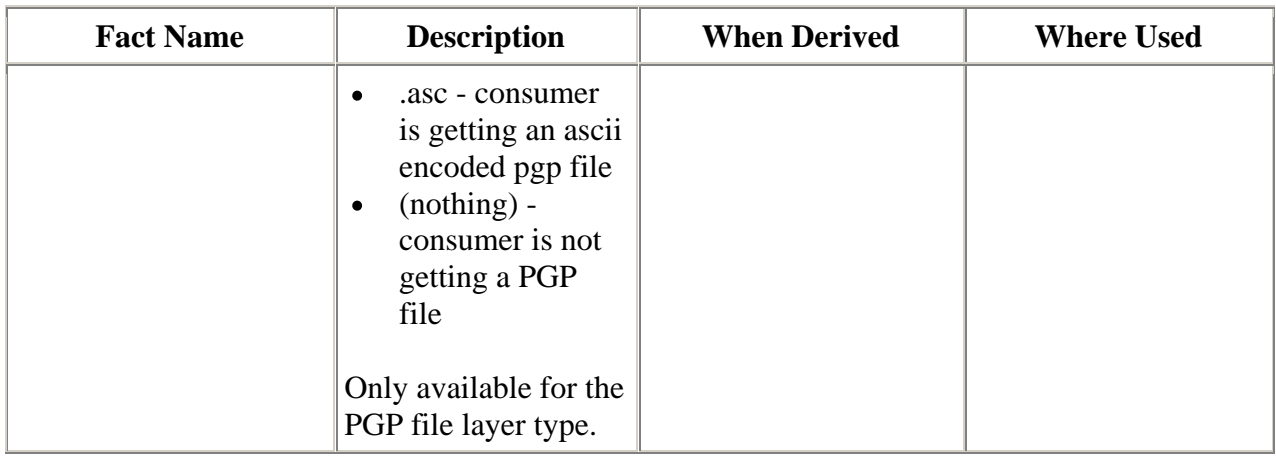

When using system facts in the producer and consumer mailbox or in the consumer file structure, certain notations are required:

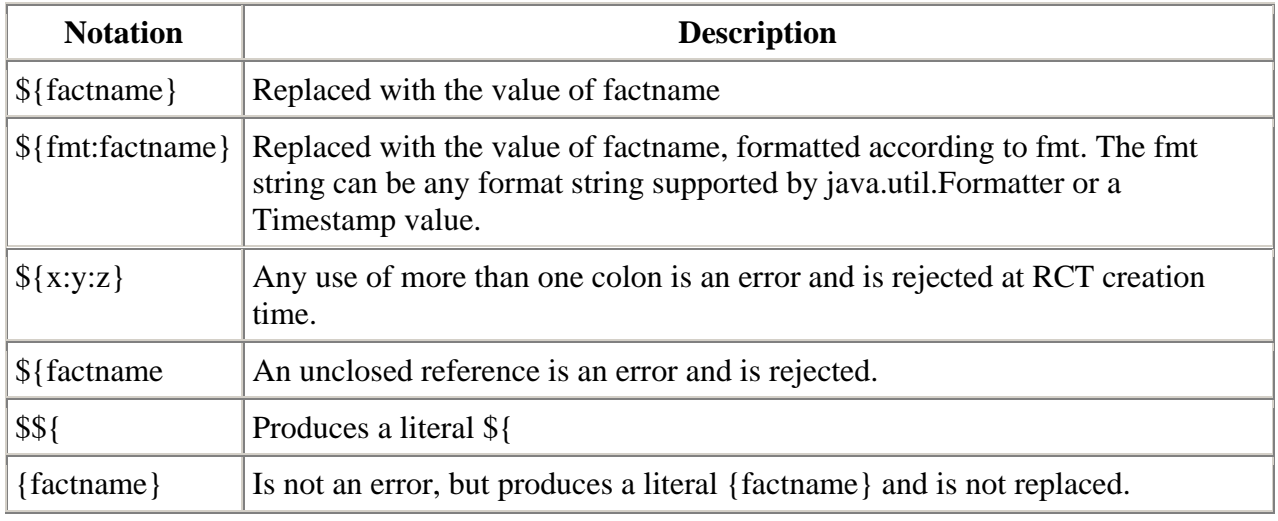

Example formats and results are:

- No format For most facts this will just result in their value. For RoutingTimestamp this will produce an 8 digit string like "20100821" for August 21, 2010.
- s The value of the fact
- S The value of the fact mapped to all upper case
- .5s the value of the fact right truncated to 5 characters  $\bullet$

Formats for RoutingTimestamp use the Java Formatter class formats with an enhancement that allows multiple formats to be specified for one value. Essentially, this is either a 't' or 'T' followed by multiple time format specifiers. "T" forces the results to upper case. In addition pieces of literal text may be included in " characters.

Examples of RoutingTimestamp are:

- tYmd An 8-digit string consisting of a 4-digit year, 2-digit month, and 2-digit day of the month. Like 20080201 (default).
- tHMS A 6 digit Hour, Minute, Second value using a 24 hour clock. Like 053027.
- tlMSp A 5 or 6-digit Hour, Minutes, Seconds value using a 12 hour clock. Like 53027am.
- TlMS" "p Like above, but in upper case with an embedded space. Like 53027 AM.
- Ta'-'b'-'d'-'Y Textual date, in upper case. Like FRI-APR-21-2008.

In addition to using system facts, you can create your own facts in the producer file structure. User-created facts must be prefixed with the string "my" to clearly delineate between custom and system facts. Custom facts may be used in the consumer mailbox pattern (for mailboxes created on demand), and in the consumer file structure.

System facts and custom facts are searchable on the Advanced Search page. Facts can be used to enforce policy where the fact values must match when used in more than one layer.

### <span id="page-27-0"></span>**About Regular Expressions**

Regular expressions are a standardized pattern matching language. Some suggested references for learning more about regular expressions are:

http://www.regular-expressions.info/

http://en.wikipedia.org/wiki/Regular\_expression

http://java.sun.com/docs/books/tutorial/essential/regex/index.html

http://java.sun.com/j2se/1.5.0/docs/api/java/util/regex/Pattern.html

http://java.sun.com/j2se/1.5.0/docs/api/java/util/Formatter.html

### <span id="page-27-1"></span>**About Producer File Structures**

A producer file structure contains a description of the basic content structure and naming conventions for files the producer sends.

The Integration Architect specifies a pattern for the producer mailbox and a producer file structure when creating a routing channel template.

The pattern for the producer mailbox path. The default is:

/\${ProducerName}

You can change it using regular expressions and facts. Only the following facts are valid in the pattern for the producer mailbox path:

- ProducerName
- ProducerCode
- ConsumerName
- ConsumerCode

Note: If creating a dynamic routing channel template, do not specify ConsumerName or ConsumerCode in the producer mailbox path.

A producer file structure specifies the kind of file that producers are expected to send to Sterling File Gateway. A file structure is an ordered list of file layers, from outside to inside. A producer file structure may have one or more file layers. The layers are of a certain type, have a specific regular expression pattern, and may specify facts to be defined when a file matching the pattern is received.

There are two types of layers:

- Container contain other container or non-container layers. For example, a PGP layer can contain a ZIP layer and a ZIP layer can contain a TEXT layer. A zip file can only contain multiple files if it is the outermost layer. All layers except the innermost layer must be one of:
	- o ZIP
	- o GZIP
	- o PGP
- Non-container or primitive, do not contain any nested layers. The innermost layer must be a primitive layer of type:
	- o Text
	- o Unknown

There is no limit to the number of layers for a file structure. Certain processing operations, such as the special character handling feature, only apply to the outermost layer. Also, route identification occurs at the outermost layer, except in the case of a ZIP file layer. With a ZIP layer, the second layer is also used to perform route identification.

If the layer type of the consumer file structure is text, the layer types of every producer file structure must be text and must not be unknown. If the layer type of the consumer file structure is unknown, the producer file structure can include either unknown or text.

By using regular expressions, a powerful standardized pattern matching language, the Sterling File Gateway application can match file names and gather facts related to file names. In defining facts for a particular regular expression, you have the flexibility to use the following system facts:

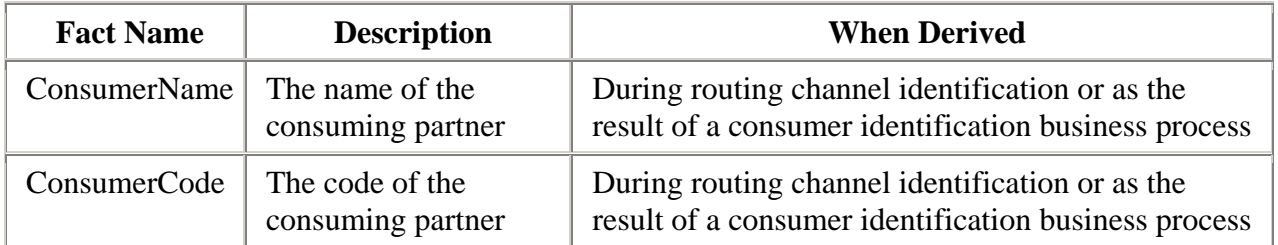

Or, you can create your own facts. User-created facts must be prefixed with the string "my" to clearly delineate between custom and system facts.

Facts are useful for describing the meaning of the regular expression language. The regular expression carries in it the definition of the file expected from the producer. Because a file name may carry different categories of information, it is helpful to divide those categories of information into groups. In the regular expression, each group of information is contained within parentheses "( )". Each group within the regular expression must have a corresponding fact, either system or custom. Consider the following example:

File Format in Regular Expression

```
(\pi\{\Delta\ln \mathfrak{m}\}_{{\text{-}}]?(\d{4})_(\d{2})_(\d{2})\.zip)
```
where:

- the full expression,  $(\p{Alnum} + [-]?(\d{4})_-(\d{2})_-(\d{2})\ldots$ zip), = capturing group 1 with fact = "mySanitizedFilename"
- $\cdot$  (\d{4}) = capturing group 2 with fact = "myFileYear"
- $\cdot$   $(\text{d}{2})$  = capturing group 3 with fact = "myFileMonth"
- $\cdot$  (\d{2}) = capturing group 4 with fact = "myFileDay"

The corresponding file name pattern group fact name entry for the above expression is:

mySanitizedFilename,myFileYear,myFileMonth,myFileDay

You may use the same fact in different layers of a producer file structure or in multiple file structures for the same routing channel template. During execution the value of this fact must not change. If it does change, Sterling File Gateway generates an error.

The simplest pattern that matches any name, and defines no facts, is:

.+

The File name pattern as regular expression field is case insensitive when matching file names.

After you specify a file layer type and click **Next**, you cannot change the file layer type. You can click **Edit** to change the fact names or regular expressions. To change the file layer type, click **Delete**, then click **Add** to create a new file layer.

#### <span id="page-30-0"></span>**About Delivery Channels**

The delivery channel defines what will be delivered to a consumer.

A routing channel template contains one or many delivery channels. Each delivery channel consists of:

- One consumer mailbox name pattern
- One consumer file structure

The Integration Architect creates a delivery channel as part of the process of creating or updating a routing channel template.

### <span id="page-30-1"></span>**About Consumer File Structures**

A consumer file structure contains a description of a file's basic content structure and naming conventions.

A consumer file structure specifies the kind of file that consumers expect from Sterling File Gateway. A file structure is an ordered list of file layers, from outside to inside. The layers are of a certain type and they may have a specific format pattern and may include unique parameters.

The Integration Architect must create a consumer file structure when creating a delivery channel.

To create a file structure with multiple file layers, the outside layer must be a container layer of type:

- ZIP
- GZIP
- $\bullet$  PGP

The innermost layer of a producer file structure must be a non-container layer of type:

- TEXT
- $\bullet$  Unknown

If the layer type of the consumer file structure is text, the layer types of every producer file structure must be text and must not be unknown. If the layer type of the consumer file structure is unknown, the producer file structure can include either unknown or text.

For each layer, the file name format pattern is used to generate the new file name. The file name format pattern uses system and custom facts to define how the consumer file should be named. The following system facts may be used in building the file name format pattern:

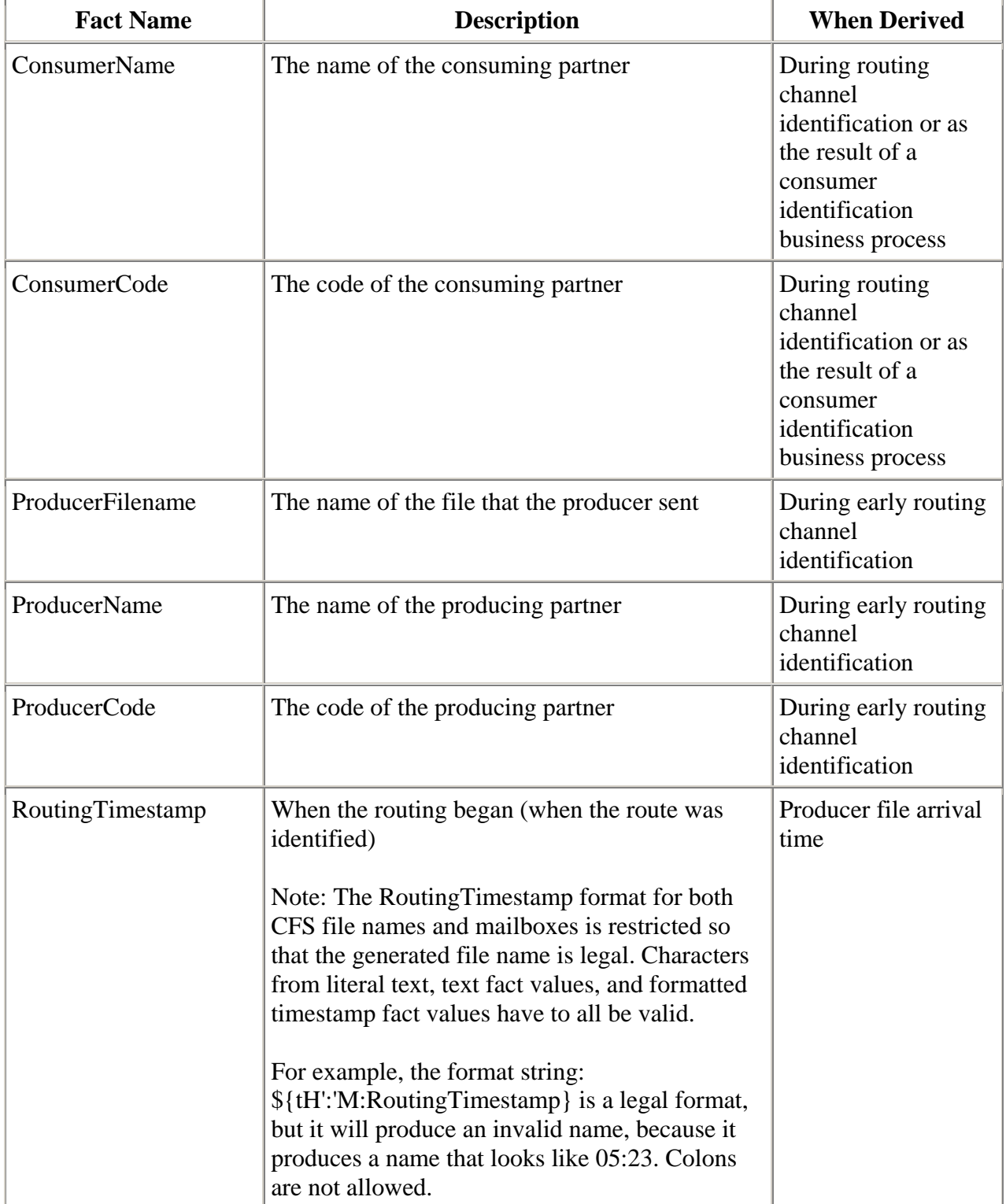

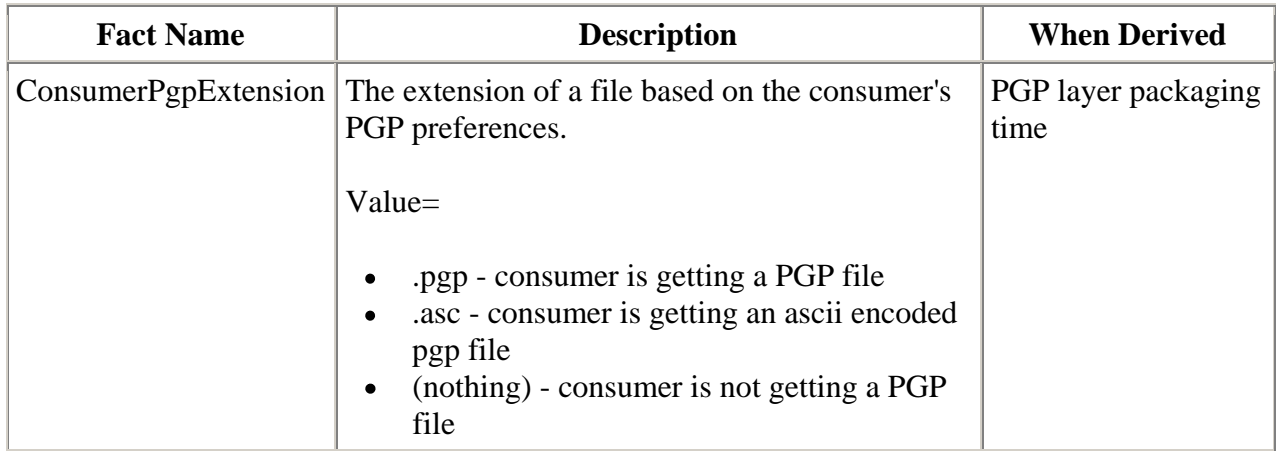

If custom facts are used, they must exactly match the custom facts specified in the producer file structure.

Regardless of the type of fact used, certain notations must be made for Sterling File Gateway to appropriately interpret the facts. Use the following special format notations to build your file name format pattern:

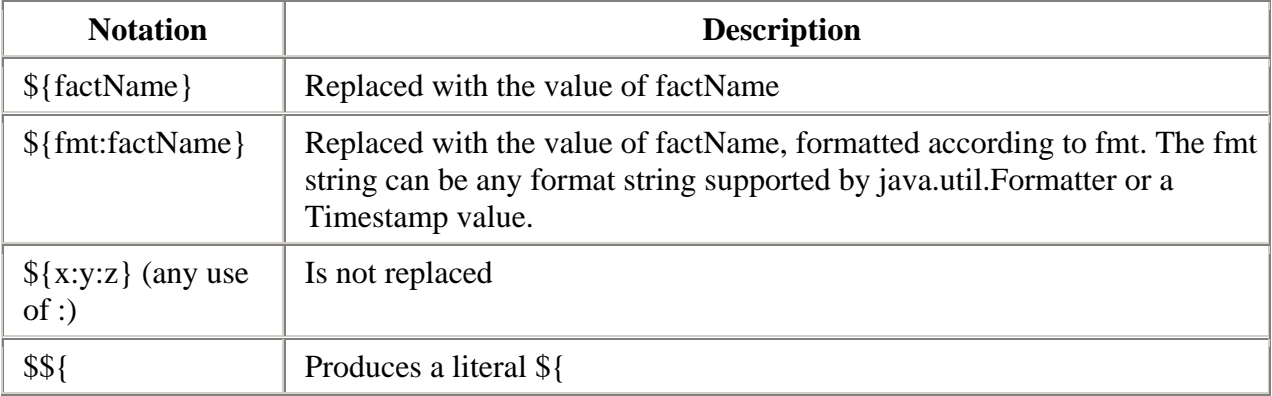

Consider the following example. The file name format pattern uses both system and custom facts:

\${mySanitizedFilename}\_\${RoutingTimestamp}.zip

In the above example, "mySanitizedFilename" was defined as a custom fact in the producer file structure, and "RoutingTimestamp" is a system fact. When Sterling File Gateway receives the producer's file, it will derive the facts and then use the facts to determine the values to place in the consumer file name.

## <span id="page-33-0"></span>**Create a Routing Channel Template**

To create a routing channel template:

- 1. From the main menu, select **Routes** > **Templates**.
- 2. Click **Create**.
- 3. On the **Type** tab, enter a descriptive name for the template.

The following are system-designated prefixes and must not be used for user-created templates:

- o AFT
- o FileGateway
- $\circ$  FG
- 4. Select **Static** or **Dynamic**. If Dynamic, select how the consumer is determined, whether by facts or by business process. If by facts, specify the ConsumerName or ConsumerCode facts in the producer file structure. If by business process, specify the business process name and the element name in ProcessData that identifies the consumer.
- 5. On the **Special Characters** tab, select how special characters in producer file names should be handled. Use this when the file name the producer gives a file is incompatible with the naming convention the consumer uses. Select from the following:

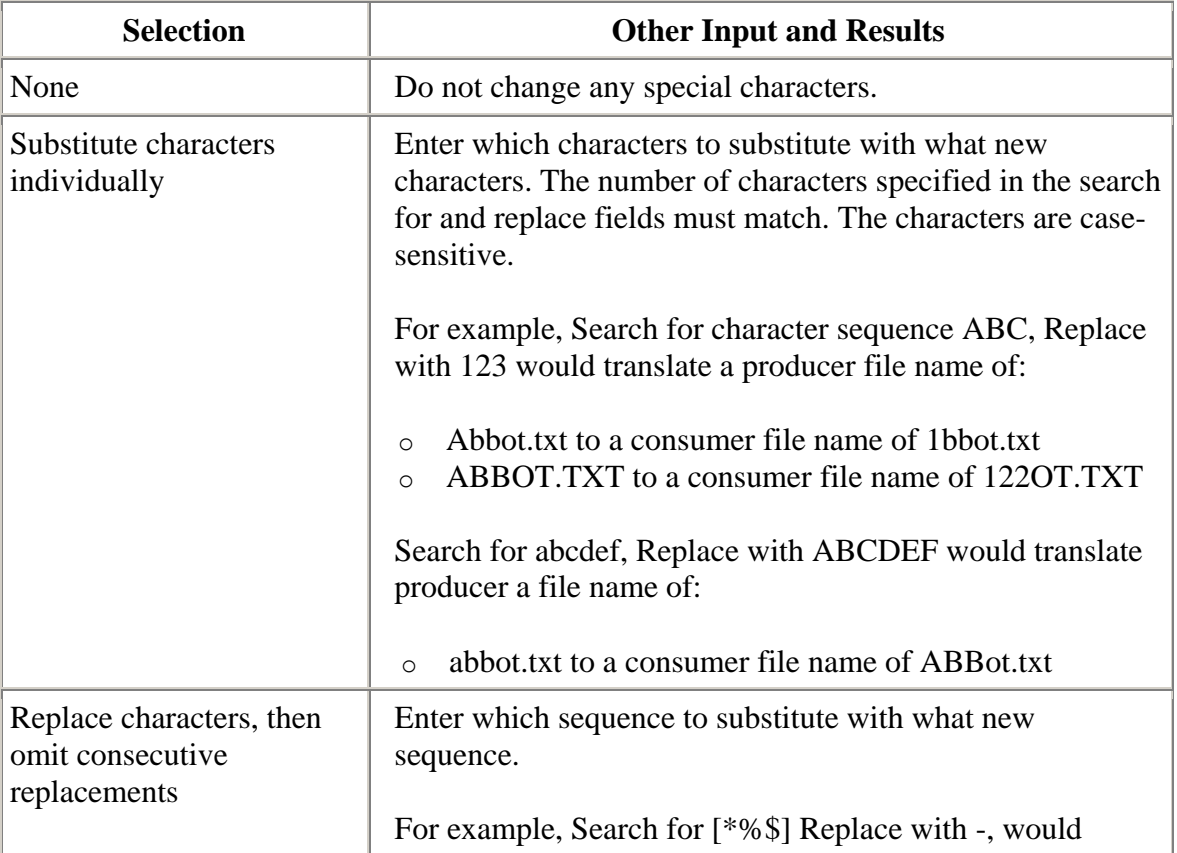

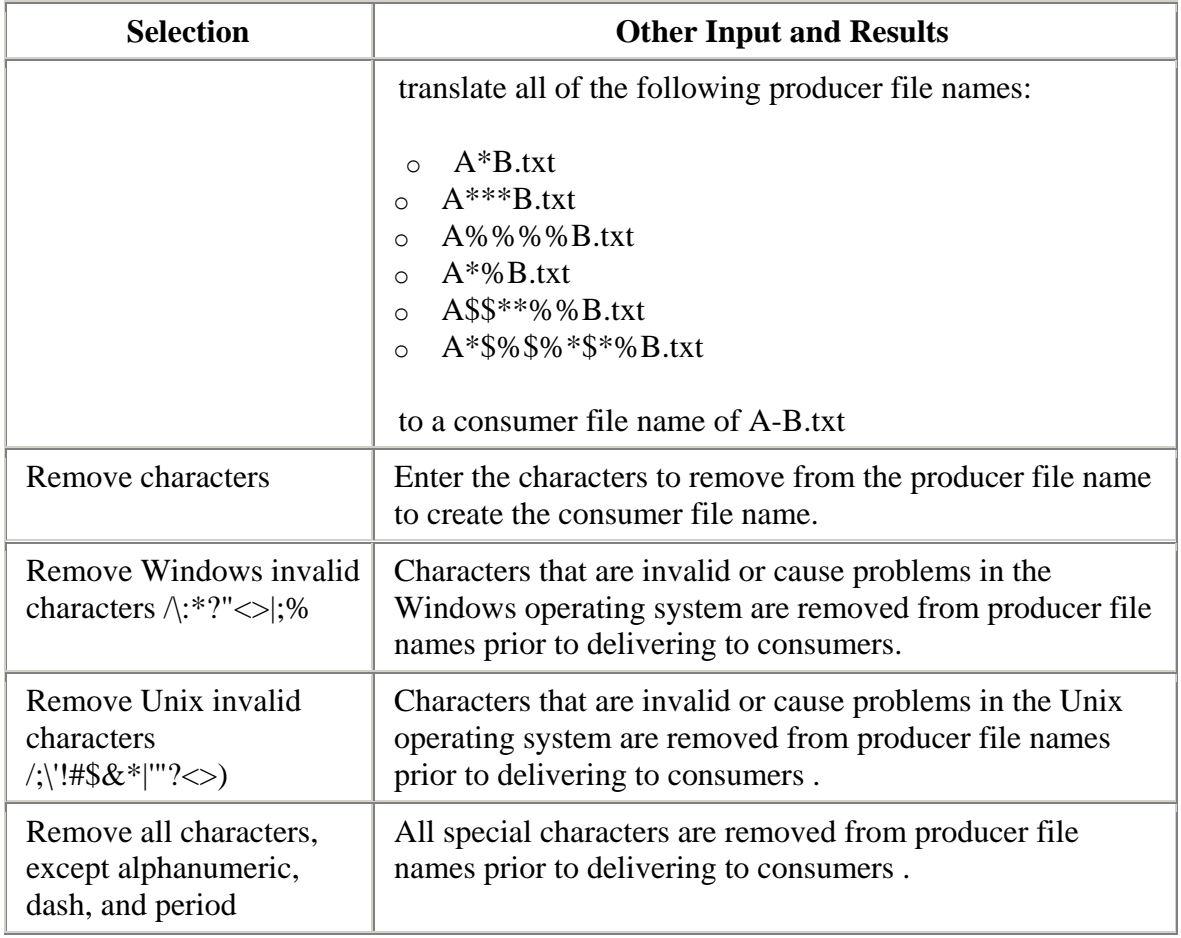

6. On the **Groups** tab, click **Add** beneath each group box. Select from the drop down lists the producer groups and consumer groups that can use the template. You can select one or more producer groups and consumer groups by clicking **Add** and selecting additional groups from the lists.

Note: Groups are displayed in lists in the order they were created during the same session. Log out and log back in to see groups listed in alphabetical order.

- 7. On the **Producer** tab, specify the producer mailbox name pattern and producer file structure. Mailbox paths are case insensitive and should therefore be unique without regard to case.
- 8. On the **Consumer** tab, specify the consumer mailbox pattern. To have a mailbox created for the partner when the file is routed, check the box. For a dynamic template, mailbox creation at run time is required.
- 9. Specify the delivery channel, including the consumer file structure. The innermost layer of the consumer file structure must match the innermost layer of the producer file structure, or be Unknown. The consumer file structure defines the file name format delivered to the consumer. To pass the file name through unchanged, enter:\${ProducerFilename}

Note: There can only be one consumer file structure for each delivery channel. If you click Add and specify another file structure, it will overwrite the previously defined file structure.

10. Click **Save** to complete the routing channel template. Sterling File Gateway validates the routing channel template and displays errors for invalid criteria. You will get a confirmation when the template is successfully validated and saved.

### <span id="page-35-0"></span>**List Routing Channel Templates**

To list the routing channel template:

From the main menu, select **Routes** > **Templates**.

A list of routing channel templates is displayed in the left pane. To view RCT details, select one from the list.

#### <span id="page-35-1"></span>**Edit a Routing Channel Template**

There is a new version of this topic. If you have installed Build 4315 or later, see Build 4315 Updates.

After you save a routing channel template, you cannot edit it. You must create a new routing channel template with different characteristics.

#### <span id="page-35-2"></span>**Copy and Modify an Existing Routing Channel Template**

To create new routing channel templates with similar characteristics, you can copy an existing template.

To copy a routing channel template:

- 1. From the main menu, select **Routes** > **Templates**.
- 2. Select from the list of templates the one you want to copy.
- 3. Click **Copy**.
- 4. Enter a new name for the new template.
- 5. Modify the items you want to change.
- 6. Click **Save** to complete the routing channel template. Sterling File Gateway validates the routing channel template and displays errors for invalid criteria. You will get a confirmation when the template is successfully validated and saved. After you save the template, you cannot edit it.

### <span id="page-36-0"></span>**Delete a Routing Channel Template**

Delete routing channel templates that are no longer needed. If you need to change a routing channel template, delete it and create a new one with the new parameters.

To delete a routing channel template:

- 1. From the main menu, select **Routes** > **Templates**.
- 2. Select the routing channel template to delete, and click **Delete**.

Note: You cannot delete a routing channel template that is currently being used in a routing channel.

3. Confirm that the correct routing channel template will be deleted.

The routing channel template is deleted, but information about the operations that used it remain until purged.

### <span id="page-36-1"></span>**Ignore Routing of Temporary Files**

Some organizations configure their FTP environment to place a file in a mailbox with a temporary name, then rename the file, with the intention of routing only the renamed file. Sterling File Gateway provides the capability to assign a special status, Ignored, to these temporary files so they are not listed as Failed.

To configure Sterling File Gateway to ignore routing of temporary files:

- 1. Open the following file:<install\_dir>\properties\customer\_overrides.properties
- 2. Add the following parameter to the file:filegateway.ignoreFilename=TEMP(.\*)[.]txt where TEMP(.\*)[.]txt is the regular expression pattern that should be ignored. This pattern is checked before any patterns in a routing channel template. The value for ignoreFilename is limited to 255 characters.
- 3. Restart Sterling File Gateway.

#### <span id="page-36-2"></span>**Route Determination**

To perform day-to-day operations, it is not required that you understand how Sterling File Gateway handles file transfer activities. The following information is provided as background only.

When a producer sends or uploads a file, that file always lands in a producer mailbox. In preset intervals, Sterling File Gateway checks all the producer mailboxes that it monitors and initiates

routing on any newly arrived files. Sterling File Gateway will use the producer partner name and producer mailbox to determine all routing channels that match. For each routing channel match, the producer file structure is compared to the outer layer file name (for ZIP files, comparisons are also made on inner (one layer down) file names). If there is a mismatch between the file the producer sent and the file that was expected by the template, the file is not routed.

At times, multiple routing channels may seem appropriate for a transfer because the particular producer and producer mailbox may be used more than once in Sterling File Gateway routing channels. All routing channels that match are considered as candidates. The routing channel candidates are then grouped for each file. For each file, the winning routing channel is the candidate with the highest precedence. The precedence is determined based on the format layering and filename pattern in the template.

The following steps are involved in determining which routing channel wins:

- 1. Determine routing channel candidates. For example, if Producer Mailbox is /Producer1, identify the routing channels that use /Producer1.
- 2. Match the producer file structure. For example, if the producer file structure is ZIP/Unknown, identify the routing channel candidates that use a template with the ZIP/Unknown producer file structure.
- 3. Determine precedence. Of the routing channel finalists from step 2, find the one with the longest regular expression for producer file name. For example, a regular expression of  $(\pmb{\mu}_{\text{1},\text{2}})(\text{d}_{4})_{\text{2}})(\text{d}_{2})\times \text{d}_{2}$  is longer than a regular expression of  $( .+).$
- 4. Select the winner. In the previous example, the regular expression of  $(\pmb{\varphi} \{Alnum\}+[ \Box$ ?(\d{4})\_{\d{2})\_(\d{2})\zip) is the winner.
- 5. Route to the consumer. As configured in the winning routing channel, according to format specified in the consumer file structure.

After this process, Sterling File Gateway knows the consumer to send the file to and the required file name and layering format for that consumer. It uses this information to transform the file and deliver it to the consumer. It is possible that more than one delivery can be made to a consumer, depending on template configuration. If the template specifies more than one delivery channel, Sterling File Gateway delivers files according to the requirements of each.

At each stage of processing, Sterling File Gateway generates events that provide detail about the arrival of the file, the partners involved in the transfer, including pickup and drop off mailboxes, the template that governs the transfer, and the file format and name transformations. These event details also link to lower level objects – for example, business processes, data flows, and communication sessions – that allow in-depth analysis and troubleshooting if necessary.

Several factors can impact expected Sterling File Gateway operations, including configuration changes, missing configurations resulting from out-of-band partner setup, template design, and discrepancies in expected and received files. With detailed error tracking and customizable notifications, these processing errors can be manually checked, and rerouted after required corrections.

# Copyright

Copyright Information

Copyright © 2000-2008.

Sterling Commerce, Inc.

ALL RIGHTS RESERVED

STERLING COMMERCE SOFTWARE

#### **\*\*\*TRADE SECRET NOTICE\*\*\***

THE STERLING COMMERCE SOFTWARE DESCRIBED BY THIS DOCUMENTATION ('STERLING COMMERCE SOFTWARE') IS THE CONFIDENTIAL AND TRADE SECRET PROPERTY OF STERLING COMMERCE, INC., ITS AFFILIATED COMPANIES OR ITS OR THEIR LICENSORS, AND IS PROVIDED UNDER THE TERMS OF A LICENSE AGREEMENT. NO DUPLICATION OR DISCLOSURE WITHOUT PRIOR WRITTEN PERMISSION. RESTRICTED RIGHTS.

This documentation, the Sterling Commerce Software it describes, and the information and know-how they contain constitute the proprietary, confidential and valuable trade secret information of Sterling Commerce, Inc., its affiliated companies or its or their licensors, and may not be used for any unauthorized purpose, or disclosed to others without the prior written permission of the applicable Sterling Commerce entity. This documentation and the Sterling Commerce Software that it describes have been provided pursuant to a license agreement that contains prohibitions against and/or restrictions on their copying, modification and use. Duplication, in whole or in part, if and when permitted, shall bear this notice and the Sterling Commerce, Inc. copyright notice. As and when provided to any governmental entity, government contractor or subcontractor subject to the FARs, this documentation is provided with RESTRICTED RIGHTS under Title 48 52.227-19. Further, as and when provided to any governmental entity, government contractor or subcontractor subject to DFARs, this documentation and the Sterling Software it describes are provided pursuant to the customary Sterling Commerce license, as described in Title 48 CFR 227-7202 with respect to commercial software and commercial software documentation.

These terms of use shall be governed by the laws of the State of Ohio, USA, without regard to its conflict of laws provisions. If you are accessing the Sterling Commerce Software under an executed agreement, then nothing in these terms and conditions supersedes or modifies the executed agreement.

#### **Third Party Software and other Material**

Portions of the Sterling Commerce Software may include products, or may be distributed on the same storage media with products, ('Third Party Software') offered by third parties ('Third Party Licensors'). Sterling Commerce Software may include Third Party Software covered by the following copyrights: Copyright © 2000 Alexandria Software Consulting. Copyright © 1999- 2005 The Apache Software Foundation. Copyright © 2002, 2003, 2004 Certicom Corp. Copyright © 1999-2001 Dan Adler, 315 E. 72nd St., NY, NY 10021, USA Mail to danadler@rcn.com.

Copyright (C) 2000-2004 Jason Hunter & Brett McLaughlin. Copyright © 2004 International Business Machines Corporation (ibm.com). Contains JMX™ Technology. Copyright 1999-2004 © Intalio, Inc, and others. Copyright © 2000-2005 INRIA, France Telecom. Copyright © 2000- 2004 ymnk, Jcraft, Inc. Copyright © 2001 LOOX Software, Inc. Copyright 2002-2004 © MetaStuff, Ltd. Copyright © 1999-2005 Northwoods Software Corporation. Copyright 1998- 2000 Thai Open Source Software Center Ltd. Copyright © 2002 The Organization for the Advancement of Structured Information Standards [OASIS]. Copyright © 2001 Peter Belesis. Copyright © 2001-2005, Sergey Nosenko./Copyright © 2001-2005, CoolDev.com. Copyright © 2004 SoftComplex, Inc. Copyright © 2000-2007 Sun Microsystems, Inc. Copyright © 2002 University Corporation for Advanced Internet Development, Inc. Copyright © 2001 VisualSoft Technologies Limited . Copyright 2001-2006 © The Werken Company. Copyright © 1996, 1997, 1998, 1999, 2000, 2001 by Westhawk Ltd., Copyright © 1994 - 2007 World Wide Web Consortium (Massachusetts Institute of Technology, European Research Consortium for Informatics and Mathematics, Kieo University). Copyright © 1998-2000 World Wide Web Consortium (Massachusetts Institute of Technology, Institut National de Recherche en Informatique et en Automatique, Keio University). Copyright © 2003-2006 Joe Walnes/Copyright © 2006-2007 XStream Committers. Copyright © 2001 Zero G Software, Inc. All rights reserved by all listed parties.

The Sterling Commerce Software is distributed on the same storage media as certain Third Party Software covered by the following copyrights: Copyright © 1999-2006 The Apache Software Foundation. Copyright © 1998-2007 Bela Ban. Copyright © 2005 Eclipse Foundation. Copyrights 1997-2004 eTeks. Copyright © 2000-2003 Simon Fell. Copyright © 2002-2006 Julian Hyde and others. Copyright © 1997 ICE Engineering, Inc./Timothy Gerard Endres. Copyright © 2000, 2004 IBM Corporation and others. Copyright © 1987-2006 ILOG, Inc. Copyright © 2000-2006 Infragistics. Copyright © 2001-2007 Isomorphic Software, Inc. Copyright © 2005 JasperSoft Corporation. Copyright © 2002-2005 JBoss, Inc. Copyright © 2002 Andrew Khan. Copyright © 2001 Michael H. Kay. Copyright LuMriX.net GmbH, Switzerland. Copyright © 1995-2002 MySQL AB. Copyright © 1999-2002 JBoss.org. Copyright © 2003 MortBay Consulting Pty., Ltd. (Australia) and others. Copyright Raghu K, 2003. Copyright © 2004 David Schweinsberg. Copyright © 2005-2006 Darren L. Spurgeon. Copyright ã 2002 Karl M. Syring. Copyright © S.E. Morris (FISH) 2003-04. Copyright © 2000-2003, by Simba Management Limited and Contributors. Copyright © 2004-2006 Peter Thomas. Copyright © 2006 VisualSoft Technologies. Copyright © 2005 Sherman Wood. All rights reserved by all listed parties.

The Sterling Commerce Software is designed to be compatible with or implement a variety of standards issued by Third Party Licensors. The Sterling Commerce Software and related documentation may include copyrightable material of such Third Party Licensors, such as: Copyright © 2006 APCA [Australian Payments Clearing Association Limited]. Copyright © European Central Bank, Frankfurt am Main, Germany. Copyright © 2006 Fix Protocol Limited. Copyright Year 2002-2006 IFX Forum, Inc. The Licensor of the FpML Specifications is the International Swaps and Derivatives Association. Copyright © 2006 National Automated Clearinghouse Association. Open Financial Exchange Specification © 2006 by its publishers: CheckFree Corp., Intuit Inc., and Microsoft Corporation. Copyright © SAP AG 2006, Copyright © S.W.I.F.T. SCRL, Avenue Adele, 1, B-1310 La Hulpe, Belgium 2005. The Licensor of the TWIST Standards Specifications is the to be formed TWIST Standards Foundation. All rights reserved by all listed parties.

The FpML Specifications Version 2.0 referenced in the Sterling Commerce Software or related documentation are subject to the FpML Public License; you may not use the FpML Specifications except in compliance with the FpML Public License. You may obtain a copy of the FpML Public License at http://www.FpML.org. The FpML Specifications distributed under the FpML Public License are distributed on an 'AS IS' basis, WITHOUT WARRANTY OF ANY KIND, either express or implied. See the FpML Public License for the specific language governing rights and limitations under the FpML Public License. The Licensor of the FpML Specifications is the International Swaps and Derivatives Association, Inc. All rights reserved.

The Target2 Standards are available from the European Central Bank through its website, http://www.ecb.int/paym/t2/html/index.en.html. Additionally, the Target2 Standards may be obtained online at http://www.dnb.nl/dnb/home/payments/non\_cash-payments/target2/en/47- 150795-64.html.

The TWIST Standards Specifications referenced in the Sterling Commerce Software or related documentation are subject to the TWIST Standards Public License; you may not use the TWIST Standards Specifications except in compliance with the TWIST Standards Public License. The TWIST Specifications distributed under the TWIST Public License are distributed on an 'AS IS' basis, WITHOUT WARRANTY OF ANY KIND, either express or implied. See the TWIST Standards Public License for the specific language governing rights and limitations under the TWIST Standards Public License. The Licensor of the TWIST Standards Specifications is the, to be formed, TWIST Standards Foundation, all rights reserved.

Certain components of the Sterling Commerce Software are distributed on the same storage media as Third Party Software which are not listed above. Additional information for such Third Party Software components of the Sterling Commerce Software is located at: installdir/mesa/studio/plugins/SCI\_Studio\_License.txt .

Those portions of the Sterling Commerce Software which include, or are distributed on the same storage media with, the Third Party Software where use, duplication, or disclosure by the United States government or a government contractor or subcontractor, are provided with RESTRICTED RIGHTS under Title 48 CFR 2.101, 12.212, 52.227-19, 227.7201 through

227.7202-4, DFAR 252.227-7013(c) (1) (ii) and (2), DFAR 252.227-7015(b)(6/95), DFAR 227.7202-3(a), FAR 52.227-14(g)(2)(6/87), and FAR 52.227-19(c)(2) and (6/87) as applicable.

Additional information regarding certain Third Party Software is located at installdir/SCI\_License.txt.

Some Third Party Licensors also provide license information and/or source code for their software via their respective links set forth below.

http://www.westhawk.co.uk http://www.oasis-open.org http://wwws.sun.com/software/xml/developers/xsdlib2 http://www.dhtmlab.com/ http://java.sun.com/j2se/downloads.html http://java.sun.com/products/jsse/index-103.html http://danadler.com/jacob/ http://www.dom4j.org

This product includes software developed by the Apache Software Foundation (http://www.apache.org). This product includes software developed by the JDOM Project (http://www.jdom.org/). This product includes code licensed from RSA Data Security (via Sun Microsystems, Inc.). Sun, Sun Microsystems, the Sun Logo, Java, JDK, the Java Coffee Cup logo, JavaBeans , JDBC, JMX and all JMX based trademarks and logos are trademarks or registered trademarks of Sun Microsystems, Inc. All other trademarks and logos are trademarks of their respective owners.

#### CB2XML SOFTWARE, HIBERNATE SOFTWARE, JASPER SOFTWARE, JBOSSSOFTWARE, JFREE CHART SOFTWARE, JGROUPS SOFTWARE, JEXCEL SOFTWARE

The Sterling Commerce Software is distributed on the same storage media as the CB2XML Software (Copyright © 2004-2006 Peter Thomas), Hibernate Software (Copyright © 2002-2005 JBoss, Inc.) ('Hibernate Software'), Jasper Reports (Copyright © 2005 JasperSoft Corporation) ('Jasper Software'), JBoss Software (Copyright © 1999-2002 JBoss.org) ('JBoss Software'), the JFree Chart Software (Copyright © 2000-2003, by Simba Management Limited and Contributors.) ('JFree Software'), JGroups Software (Copyright © 1998-2007 Bela Ban) ('JGroups Software') and The Java Excel API (Copyright © 2002 Andrew Khan) ('JExcel Software'). The CB2XML Software, the Hibernate Software, the Jasper Software, the JBoss Software, the JFree Software, the JGroups Software and the JExcel Software are independent from and not linked or compiled with the Sterling Commerce Software. The CB2XML Software, the Hibernate Software, the Jasper Software, the JBoss Software, the JFree Software, the JGroups Software and the JExcel Software are free software products which can be distributed and/or modified under the terms of the GNU Lesser General Public License as published by the Free Software Foundation; either version 2.1 of the License or any later version.

A copy of the GNU Lesser General Public License is provided at:

*installdir/*noapp/lib/JBoss\_License.txt, *installdir*/jar/jfreechart/0\_9\_18/JFreeChart\_License.txt, *installdir*/jar/jexcelapi/2\_4\_4/jexcel\_license.txt *installdir*/jar/hibernate/3\_0/hibernate\_license.txt *installdir* /jar/jasperreports/0\_6\_8/Jasperreports\_license.txt, and *installdir*/jar/jgroups/2\_4\_1/JGroups\_License.txt  $\langle b$ r>  $\langle i \rangle$ installdir<br>

In addition a copy of the GNU Lesser General Public License is provided with the Map Editor install at *installdir* /3rd\_Party/cb2xml/cb2xml\_license.txt

This license only applies to the CB2XML Software, the Hibernate Software, the Jasper Software, JBoss Software, the JFree Software, the JGroups Software and the JExcel Software and does not apply to the Sterling Commerce Software, or any other Third Party Software.

Note that a specific class provided in the Hibernate Software was overridden thereby overriding three (3) methods in order to handle encryption and decryption of blob data types using the encryption technology included with the Sterling Commerce Software. Also, the Hibernate Software included ASM Software and Apache Velocity, which were loaded in a separate directory files and are distributed on the same storage media as the Sterling Commerce Software and the Hibernate Software.

The JBoss Software was modified slightly in order to allow the ClientSocketFactory to return a socket connected to a particular host in order to control the host interfaces, regardless of whether the ClientSocket Factory specified was custom or note. Changes were made to org.jnp..server.Main. Details concerning this change can be found at http://sourceforge.net/tracker/?func=detail&aid=1008902&group\_id=22866&atid=376687.

Source code for the modifications completed by Sterling Commerce on August 13, 2004 is located at: http://sourceforge.net/tracker/?func=detail&aid=1008902&group\_id=22866&atid=376687.

Source code for all other components of the JBoss Software is located at http://www.jboss.org.

#### COOLJS TREE PROFESSIONAL SOFTWARE

The Sterling Commerce Software is distributed on the same storage media as the COOLjsTree Professional Software. Copyright © 2001-2005, Sergey Nosenko. Copyright © 2001-2005, CoolDev.com. All rights reserved ("Cooljs Tree Software").

The Cooljs Tree Software is distributed pursuant to the license agreement between Sterling Commerce and the copyright holders. CoolDev.com is the original producer and copyright ho9lder for the Cooljs Tree Software. THE SOFTWARE IS PROVIDED BY THE COPYRIGHT HOLDERS AND CONTRIBUTORS "AS IS" AND ANY EXPRESS OR IMPLIED WARRANTIES, INCLUDING, BUT NOT LIMITED TO, THE IMPLIED WARRANTIES OF MERCHANTABILITY AND FITNESS FOR A PARTICULAR PURPOSE ARE DISCLAIMED. IN NO EVENT SHALL THE COPYRIGHT HOLDERS OR CONTRIBUTORS BE LIABLE FOR ANY DIRECT, INDIRECT, INCIDENTAL, SPECIAL,

EXEMPLARY, OR CONSEQUENTIAL DAMAGES (INCLUDING, BUT NOT LIMITED TO, PROCUREMENT OF SUBSTITUTE GOODS OR SERVICES; LOSS OF USE, DATA, OR PROFITS; OR BUSINESS INTERRUPTION) HOWEVER CAUSED AND ON ANY THEORY OF LIABIITY, WHETHER IN CONTRACT, STRICT LIABILITY, OR TORT (INCLUDING NEGLIGENCE OR OTHERWISE) ARISING IN ANY WAY OUT OF THE USE OF THIS SOFTWARE, EVEN IF ADVISED OF THE POSSIBILLTY OF SUCH DAMAGE. THIS DISCLAIMER OF WARRANTY CONSTITUTES AN ESSENTIAL PART OF THIS LICENSE. NO USE OF ANY ORIGINAL CODE IS AUTHORIZED HEREUNDER EXCEPT UNDER THIS DISCLAIMER.

#### DTD GENERATOR SOFTWARE AND POCKETSOAP SOFTWARE

The Sterling Commerce Software is distributed on the same storage media as the DTD Generator Software (Copyright © 2001 Michael H. Kay.) ('DTD Generator Software'), and the PocketSoap Software (Copyright © 2000-2003 Simon Fell) ('PocketSoap Software'). The DTD Generator Software and the PocketSoap Software are independent from and not linked or compiled with the Sterling Commerce Software. The DTD Generator Software and PocketSoap Software are free software products which can be distributed and/or modified under the terms of the Mozilla Public License version 1.0 (DTD Generator Software) and the Mozilla Public Licensed version 1.1 (PocketSoap Software) as published by The Mozilla Organization.

A copy of the Mozilla Public Licenses is provided at *installdir/*dtd\_generator/License.txt. In addition a copy of the Mozilla Public License is provided in the Map Editor Install at *installdir* /3rd\_Party/PocketSoapLicense.txt, and *installdir/*3 rd\_Party/Mozilla\_Exhibit\_A.txt.

This license only applies to the DTD Generator Software and the PocketSoap Software and does not apply to the Sterling Commerce Software, or any other Third Party Software.

The DTD Generator Software and the PocketSoap Software are each distributed on an 'AS IS' basis, WITHOUT WARRANTY OF ANY KIND, either express or implied. See the license for the specific language governing rights and limitations under the license. Original Code for the DTD Generator Software is DTD Generator 7.0 and the Initial Developer of the Original Code is Michael H. Kay. Portions created by Michael H. Kay are Copyright (C) 2001 Michael H. Kay. All Rights Reserved.

Original Code for the PocketSoap Software is PocketSOAP v1.4.3 and the Initial Developer of the Original Code is Simon Fell. Portions created by Simon Fell are Copyright © 2000-2003 Simon Fell. All Rights Reserved. Contributor David Buksbaum.

Sterling Commerce has not made any modifications to the DTD Generator Software, or the PocketSoap Software. Source code for the DTD Generator Software is located at http://saxon.sourceforge.net/dtdgen.html. Source code for the PocketSoap Software is located at http://www.pocketsoap.com/pocketsoap/.

#### THE ECLIPSE SOFTWARE FOUNDATION

The Sterling Commerce Software is also distributed with or on the same storage media as the following software:

com.ibm.icu.nl1\_3.4.4.v200606220026.jar, org.eclipse.ant.core.nl1\_3.1.100.v200606220026.jar, org.eclipse.ant.ui.nl1\_3.2.0.v200606220026.jar, org.eclipse.compare.nl1\_3.2.0.v200606220026.jar, org.eclipse.core.boot.nl1\_3.1.100.v200606220026.jar, org.eclipse.core.commands.nl1\_3.2.0.v200606220026.jar, org.eclipse.core.contenttype.nl1\_3.2.0.v200606220026.jar, org.eclipse.core.expressions.nl1\_3.2.0.v200606220026.jar, org.eclipse.core.filebuffers.nl1\_3.2.0.v200606220026.jar, org.eclipse.core.filesystem.nl1\_1.0.0.v200606220026.jar, org.eclipse.core.jobs.nl1\_3.2.0.v200606220026.jar, org.eclipse.core.resources.nl1\_3.2.0.v200606220026.jar, org.eclipse.core.runtime.compatibility.auth.nl1\_3.2.0.v200606220026.jar, org.eclipse.core.runtime.compatibility.nl1\_3.1.100.v200606220026.jar, org.eclipse.core.runtime.nl1\_3.2.0.v200606220026.jar, org.eclipse.core.variables.nl1\_3.1.100.v200606220026.jar, org.eclipse.debug.core.nl1\_3.2.0.v200606220026.jar, org.eclipse.debug.ui.nl1\_3.2.0.v200606220026.jar, org.eclipse.equinox.common.nl1\_3.2.0.v200606220026.jar, org.eclipse.equinox.preferences.nl1\_3.2.0.v200606220026.jar, org.eclipse.equinox.registry.nl1\_3.2.0.v200606220026.jar, org.eclipse.help.appserver.nl1\_3.1.100.v200606220026.jar, org.eclipse.help.base.nl1\_3.2.0.v200606220026.jar, org.eclipse.help.nl1\_3.2.0.v200606220026.jar, org.eclipse.help.ui.nl1\_3.2.0.v200606220026.jar, org.eclipse.jdt.apt.core.nl1\_3.2.0.v200606220026.jar, org.eclipse.jdt.apt.ui.nl1\_3.2.0.v200606220026.jar, org.eclipse.jdt.core.manipulation.nl1\_1.0.0.v200606220026.jar, org.eclipse.jdt.core.nl1\_3.2.0.v200606220026.jar, org.eclipse.jdt.debug.ui.nl1\_3.2.0.v200606220026.jar, org.eclipse.jdt.doc.isv.nl1\_3.2.0.v200606220026.jar, org.eclipse.jdt.doc.user.nl1\_3.2.0.v200606220026.jar, org.eclipse.jdt.junit4.runtime.nl1\_1.0.0.v200606220026.jar, org.eclipse.jdt.launching.nl1\_3.2.0.v200606220026.jar, org.eclipse.jdt.nl1\_3.2.0.v200606220026.jar, org.eclipse.jdt.ui.nl1\_3.2.0.v200606220026.jar, org.eclipse.jface.databinding.nl1\_1.0.0.v200606220026.jar, org.eclipse.jface.nl1\_3.2.0.v200606220026.jar, org.eclipse.jface.text.nl1\_3.2.0.v200606220026.jar, org.eclipse.ltk.core.refactoring.nl1\_3.2.0.v200606220026.jar, org.eclipse.ltk.ui.refactoring.nl1\_3.2.0.v200606220026.jar, org.eclipse.osgi.nl1\_3.2.0.v200606220026.jar, org.eclipse.osgi.services.nl1\_3.1.100.v200606220026.jar,

org.eclipse.osgi.util.nl1\_3.1.100.v200606220026.jar, org.eclipse.pde.core.nl1\_3.2.0.v200606220026.jar, org.eclipse.pde.doc.user.nl1\_3.2.0.v200606220026.jar, org.eclipse.pde.junit.runtime.nl1\_3.2.0.v200606220026.jar, org.eclipse.pde.nl1\_3.2.0.v200606220026.jar, org.eclipse.pde.runtime.nl1\_3.2.0.v200606220026.jar, org.eclipse.pde.ui.nl1\_3.2.0.v200606220026.jar, org.eclipse.platform.doc.isv.nl1\_3.2.0.v200606220026.jar, org.eclipse.platform.doc.user.nl1\_3.2.0.v200606220026.jar, org.eclipse.rcp.nl1\_3.2.0.v200606220026.jar, org.eclipse.search.nl1\_3.2.0.v200606220026.jar, org.eclipse.swt.nl1\_3.2.0.v200606220026.jar, org.eclipse.team.core.nl1\_3.2.0.v200606220026.jar, org.eclipse.team.cvs.core.nl1\_3.2.0.v200606220026.jar, org.eclipse.team.cvs.ssh.nl1\_3.2.0.v200606220026.jar, org.eclipse.team.cvs.ssh2.nl1\_3.2.0.v200606220026.jar, org.eclipse.team.cvs.ui.nl1\_3.2.0.v200606220026.jar, org.eclipse.team.ui.nl1\_3.2.0.v200606220026.jar, org.eclipse.text.nl1\_3.2.0.v200606220026.jar, org.eclipse.ui.browser.nl1\_3.2.0.v200606220026.jar, org.eclipse.ui.cheatsheets.nl1\_3.2.0.v200606220026.jar, org.eclipse.ui.console.nl1\_3.1.100.v200606220026.jar, org.eclipse.ui.editors.nl1\_3.2.0.v200606220026.jar, org.eclipse.ui.externaltools.nl1\_3.1.100.v200606220026.jar, org.eclipse.ui.forms.nl1\_3.2.0.v200606220026.jar, org.eclipse.ui.ide.nl1\_3.2.0.v200606220026.jar, org.eclipse.ui.intro.nl1\_3.2.0.v200606220026.jar, org.eclipse.ui.navigator.nl1\_3.2.0.v200606220026.jar, org.eclipse.ui.navigator.resources.nl1\_3.2.0.v200606220026.jar, org.eclipse.ui.nl1\_3.2.0.v200606220026.jar, org.eclipse.ui.presentations.r21.nl1\_3.2.0.v200606220026.jar, org.eclipse.ui.views.nl1\_3.2.0.v200606220026.jar, org.eclipse.ui.views.properties.tabbed.nl1\_3.2.0.v200606220026.jar, org.eclipse.ui.workbench.nl1\_3.2.0.v200606220026.jar, org.eclipse.ui.workbench.texteditor.nl1\_3.2.0.v200606220026.jar, org.eclipse.update.configurator.nl1\_3.2.0.v200606220026.jar, org.eclipse.update.core.nl1\_3.2.0.v200606220026.jar, org.eclipse.update.scheduler.nl1\_3.2.0.v200606220026.jar, org.eclipse.update.ui.nl1\_3.2.0.v200606220026.jar,, com.ibm.icu\_3.4.4.1.jar, org.eclipse.core.commands\_3.2.0.I20060605-1400.jar, org.eclipse.core.contenttype\_3.2.0.v20060603.jar, org.eclipse.core.expressions\_3.2.0.v20060605-1400.jar, org.eclipse.core.filesystem.linux.x86\_1.0.0.v20060603.jar, org.eclipse.core.filesystem\_1.0.0.v20060603.jar, org.eclipse.core.jobs\_3.2.0.v20060603.jar, org.eclipse.core.runtime.compatibility.auth\_3.2.0.v20060601.jar,

org.eclipse.core.runtime\_3.2.0.v20060603.jar, org.eclipse.equinox.common\_3.2.0.v20060603.jar, org.eclipse.equinox.preferences\_3.2.0.v20060601.jar, org.eclipse.equinox.registry\_3.2.0.v20060601.jar, org.eclipse.help\_3.2.0.v20060602.jar, org.eclipse.jface.text\_3.2.0.v20060605-1400.jar, org.eclipse.jface\_3.2.0.I20060605-1400.jar, org.eclipse.osgi\_3.2.0.v20060601.jar, org.eclipse.swt.gtk.linux.x86\_3.2.0.v3232m.jar, org.eclipse.swt\_3.2.0.v3232o.jar, org.eclipse.text\_3.2.0.v20060605-1400.jar, org.eclipse.ui.workbench.texteditor\_3.2.0.v20060605-1400.jar, org.eclipse.ui.workbench\_3.2.0.I20060605-1400.jar, org.eclipse.ui\_3.2.0.I20060605-1400.jar, runtime\_registry\_compatibility.jar, eclipse.exe, eclipse.ini, and startup.jar (collectively, 'Eclipse Software ').

All Eclipse Software is distributed under the terms and conditions of the Eclipse Foundation Software User Agreement (EFSUA) and/or terms and conditions of the Eclipse Public License Version 1.0 (EPL) or other license agreements, notices or terms and conditions referenced for the individual pieces of the Eclipse Software, including without limitation 'Abouts', 'Feature Licenses', and 'Feature Update Licenses' as defined in the EFSUA .

A copy of the Eclipse Foundation Software User Agreement is found at:

<install\_dir>/SI/repository/rcp/rcpdependencies/windows/eclipse/notice.html, <install\_dir>/SI/repository/rcp/rcpdependencies/windows/eclipse/plugins/notice.html, <install\_dir>/SI/repository/rcp/rcpdependencies/gtk.linux\_x86/eclipse/notice.html, and <install\_dir>/SI/repository/rcp/rcpdependencies/gtk.linux\_x86/eclipse/plugins/notice.html.

A copy of the EPL is found at:

<install\_dir>/SI/repository/rcp/rcpdependencies/windows/eclipse/plugins/epl-v10.htm, <install\_dir>/SI/repository/rcp/rcpdependencies/windows/eclipse/epl-v10.htm, <install\_dir>/SI/repository/rcp/rcpdependencies/gtk.linux.x86/eclipse/plugins/epl-v10.html, and <install\_dir>/SI/repository/rcp/rcpdependencies/gtk.linux.x86/eclipse/epl-v10.html.

The reference to the license agreements, notices or terms and conditions governing each individual piece of the Eclipse Software is found in the directory files for the individual pieces of the Eclipse Software as described in the file identified as installdir/SCI\_License.txt.

These licenses only apply to the Eclipse Software and do not apply to the Sterling Commerce Software, or any other Third Party Software.

The Language Pack (NL Pack) piece of the Eclipse Software, is distributed in object code form. Source code is available at http://download.eclipse.org/eclipse/downloads/drops/L-3.2\_Language\_Packs-200607121700/index.php. In the event the source code is no longer available from the website referenced above, contact Sterling Commerce at 978-513-6000 and ask for the Release Manager. A copy of this license is located at <install\_dir>/SI/repository/rcp/rcpdependencies/windows/eclipse/plugins/epl-v10.htm and

<install\_dir>/SI/repository/rcp/rcpdependencies/gtk.linux.x86/eclipse/plugins/epl-v10.html.

The org.eclipse.core.runtime 3.2.0.v20060603.jar piece of the Eclipse Software was modified slightly in order to remove classes containing encryption items. The org.eclipse.core.runtime\_3.2.0.v20060603.jar was modified to remove the Cipher, CipherInputStream and CipherOutputStream classes and rebuild the org.eclipse.core.runtime\_3.2.0.v20060603.jar.

#### ICE SOFTWARE

The Sterling Commerce Software is distributed on the same storage media as the ICE Software (Copyright © 1997 ICE Engineering, Inc./Timothy Gerard Endres.) ('ICE Software'). The ICE Software is independent from and not linked or compiled with the Sterling Commerce Software. The ICE Software is free software which can be distributed and/or modified under the terms of the GNU General Public License as published by the Free Software Foundation; either version 2 of the License or any later version.

A copy of the GNU General Public License is provided at *installdir*/ jar/jniregistry/1\_2/ICE\_License.txt. This license only applies to the ICE Software and does not apply to the Sterling Commerce Software, or any other Third Party Software.

The ICE Software was modified slightly in order to fix a problem discovered by Sterling Commerce involving the RegistryKey class in the RegistryKey.java in the JNIRegistry.jar. The class was modified to comment out the finalize () method and rebuild of the JNIRegistry.jar file.

Source code for the bug fix completed by Sterling Commerce on January 8, 2003 is located at: *installdir* /jar/jniregistry/1\_2/RegistryKey.java. Source code for all other components of the ICE Software is located at http://www.trustice.com/java/jnireg/index.shtml.

#### JDT COMPILER SOFTWARE, JPIVOT SOFTWARE, WSDL4J SOFTWARE

The Sterling Commerce Software is distributed on the same storage media as the JDT Compiler v. 3.0 (Copyright © 2000, 2004 IBM Corporation and others.) ('JDT Compiler Software'), JPivot software (Copyright © 2005 Sherman Wood) ('JPivot Software'), and Web Services Description Language for Java Toolkit (Copyright © 2003 International Business Machines Corporation) ('WSDL4J Software'). Sterling Commerce has not made any additions or changes to the JDT Compiler Software, the JPivot Software, or the WSDL4J Software. The Sterling Commerce Software is not a derivative work of the JDT Compiler Software, the JPivot Software or the WSDL4J Software. The Sterling Commerce Software is not a Contribution as defined in the Common Public License - v 1.0.

The source code for the JDT Compiler Software is available at http://dev.eclipse.org/viewcvs/index.cgi/org.eclipse.jdt.source/?cvsroot=Eclipse\_Project

The source code for the JPivot Software is available at http://cvs.sourceforge.net/viewcvs.py/jpivot

The source code for WSDL4J Software is available at http://sourceforge.net/projects/wsdl4j.

The source code is available from Sterling Commerce under the Common Public License - v 1.0. Contact Sterling Commerce Customer Support in the event that the source code for the JDT Compiler Software, JPivot Software, or WSDL4J Software is no longer available at the respective, above-listed sites. A copy of the Common Public License - v 1.0 is provided at *installdir*/jar/jasperreports/0\_6\_8/, JDT\_Compiler\_license.txt, and installdir/jar/wsdl4j/1\_4/WSDL4J\_License.txt. This license applies only to the JDT Compiler Software, JPivot Software, and the WSDL4J Software and does not apply to the Sterling Commerce Software or any other Third Party Licensor Software.

#### JGO SOFTWARE

The Sterling Commerce Software is distributed with, or on the same storage media, as certain redistributable portions of the JGo Software provided by Northwoods Software Corporation under a commercial license agreement (the 'JGo Software'). The JGo Software is provided subject to the disclaimers set forth above and the following notice:

U.S. Government Restricted Rights

The JGo Software and documentation are provided with RESTRICTED RIGHTS. Use, duplication, or disclosure by the Government is subject to restrictions as set forth in subparagraph (C)(1)(ii) of the Rights in Technical Data and Computer Software clause at DFARS 252.227-7013 or subparagraphs (C)(1) and (2) of the Commercial Computer Software -Restricted Rights at 48 CFR 52.227-19, as applicable. Contractor / manufacturer of the JGo Software is Northwoods Software Corporation, 142 Main St., Nashua, NH 03060 .

#### MYSQL SOFTWARE

The Sterling Commerce Software is distributed on the same storage media as the MySQL Software (Copyright © 1995-2002 MySQL AB) ('MySQL Software'). Before installing the MySQL Software, the terms and conditions of the MySQL license must be accepted.

A copy of the MySQL license is provided at *installdir*/mysql/MySQL\_License.txt. This license only applies to the MySQL Software and does not apply to the Sterling Commerce Software, or any other Third Party Licensor Software.

#### PJA SOFTWARE and TEE UTILITY SOFTWARE

The Sterling Commerce Software is distributed on the same storage media as the PJA Toolkit (Copyright 1997-2004 eTeks) ('PJA Software'), and the Tee Utility Software (Copyright © 2002 Karl M. Syring) ('Tee Utility Software'). The PJA Software, and the Tee Utility Software and are independent from and not linked or compiled with the Sterling Commerce Software. The PJA Software, and the Tee Utility Software are free software products which can be distributed and/or modified under the terms of the GNU General Public License as published by the Free Software Foundation; either version 2 of the License or any later version.

A copy of the GNU General Public License is provided at installdir/jar/pja/2\_4 and at installdir/Tee\_Utility.txt This license only applies to the PJA Software, and the Tee Utility Software and does not apply to the Sterling Commerce Software, or any other Third Party Software.

#### THE APACHE SOFTWARE FOUNDATION SOFTWARE

The Sterling Commerce Software is also distributed with or on the same storage media as the following software products (or components thereof): Jakarta Slide, Apache Taglibs, Velocity, Ant, Axis, Apache File Upload Package, Apache HTTP Client and Commons Logging, Apache Jakarta Commons Beanutils, Apache Jakarta Commons Components, Apache Jakarta Commons Pool, Apache Jakarta Commons VFS, Apache Jakarta ORO, Apache Jakarta JX Path, Jakarta POI, Jakarta Regexp, Apache Jakarta Taglibs, Apache Jasper, Apache Struts, Apache WSIF, Xerces version 2.7, Jetspeed, Ajax JSP Tag Library, Apache ActiveMQ, Apache Log4J, Apache SOAP, Apache WSS4J, Apache Xalan 2.7.0, Apache XML Security, and Apache Axis (collectively, 'Apache 2.0 Software'). Apache 2.0 Software is free software which is distributed under the terms of the Apache License Version 2.0. A copy of License Version 2.0 is found in the following directory files for the individual pieces of the Apache 2.0 Software:

*installdir*/jar/commons\_upload/1\_0/ CommonsFileUpload\_License.txt, *installdir*/jar/jetspeed/1\_4/RegExp\_License.txt, *installdir*/jar/jetspeed/1\_4/Jetspeed\_License.txt, installdir/ant/Ant\_License.txt, *installdir*/jar/xtags/1\_0/Xtags\_License.txt, *installdir*/jar/commons\_httpclient/2\_0\_0/Commons\_License.txt *installdir*/jar/commons\_logging/1\_0\_3/ Commons\_License.txt *installdir* /jar/struts/1\_1/Struts\_License.txt *installdir* /jar/taglib/xtags/1\_0/Taglib\_License.txt *installdir*/jar/Velocity/1\_4/Velocity\_License.txt *installdir*/jar/mesa/gisdav/WEB-INF/lib/Slide\_License.txt *installdir*/mesa/studio/plugins/jakart\_slide\_License.txt *installdir* /mesa/studio/plugins/xerces\_2.7\_license.txt *installdir*/jar/apache\_xml\_security/1\_2\_1\_sci/apache\_xml\_security\_license.txt *installdir*/jar/wss4j/1\_1\_sci/wss4j\_license.txt *installdir*/jar/axis/1\_3/axis\_license.txt *installdir*/mesa/studio/plugin-runtime/commons-beanutils/Commons\_Beanutils\_License.txt *installdir*/mesa/studio/plugin-runtime/commons-vfs/Commons\_VFS\_License.txt *installdir*/mesa/studio/plugins/commons-jxpath/Commons\_Jxpath\_License.txt *installdir*/jar/commons\_pool/1\_2/Commons\_License.txt *installdir* /jar/jakarta\_oro/2\_0\_8/JakartaOro\_License.txt *installdir/* jar/log4j/1\_2\_11/LOG4J\_License.txt *installdir/* jar/xalan/2\_7/Xalan\_License.txt *installdir*/jar/soap/2\_3\_1/Apache\_SOAP\_License.txt *installdir*/jar/commons\_collections/2\_1/Commons\_Collections\_License.txt, *installdir*/jar/commons\_lang/2\_1/Commons\_Lang\_License.txt, *installdir*/jar/jasper/4\_1\_24\_sci/Jasper\_License.txt, and at *installdir*/jar/jasperreports/1\_0\_0/POI\_License.txt

Active MQ v.5.1 includes components provided by third party licensors. The licenses and other information regarding the Active MQ third party licensor components are set forth in:

the Active MQ directory file located at: installdir/jar/activemq/5\_1\_0/ActiveMQ\_license.txt

the Active MQ notice and readme files located at: installdir/jar/activemq/5\_1\_0/ActiveMQ\_Notice.txt installdir/jar/activemq/5\_1\_0/ActiveMQ\_Readme.txt

#### And

the license text files located in the individual jar files provided as part of the Active MQ product located at Installdir/jar/activemq/5\_1\_0/

Unless otherwise stated in a specific directory, the Apache 2.0 Software was not modified. Neither the Sterling Commerce Software, modifications, if any, to Apache 2.0 Software, nor other Third Party Code is a Derivative Work or a Contribution as defined in License Version 2.0. License Version 2.0 applies only to the Apache 2.0 Software which is the subject of the specific directory file and does not apply to the Sterling Commerce Software or to any other Third Party Software.

#### W3C Software

The Sterling Commerce Software is distributed on the same storage media as the W3C Software to which the following notice applies:

#### W3C XML Schema

Copyright © 1994-2007 World Wide Web Consortium, (Massachusetts Institute of Technology, European Research Consortium for Informatics and Mathematics, Keio University). All Rights Reserved. This work is distributed under the W3C<sup>®</sup> Software License [1] in the hope that it will be useful, but WITHOUT ANY WARRANTY; without even the implied warranty of MERCHANTABILITY or FITNESS FOR A PARTICULAR PURPOSE.

[1] http://www.w3.org/Consortium/Legal/2002/copyright-software-20021231

#### **WARRANTY DISCLAIMER**

This documentation and the Sterling Commerce Software which it describes are licensed either 'AS IS' or with a limited warranty, as set forth in the Sterling Commerce license agreement. Other than any limited warranties provided, NO OTHER WARRANTY IS EXPRESSED AND NONE SHALL BE IMPLIED, INCLUDING THE WARRANTIES OF MERCHANTABILITY AND FITNESS FOR USE OR FOR A PARTICULAR PURPOSE. The applicable Sterling Commerce entity reserves the right to revise this publication from time to time and to make changes in the content hereof without the obligation to notify any person or entity of such revisions or changes.

The Third Party Software is provided 'AS IS' WITHOUT ANY WARRANTY AND ANY EXPRESSED OR IMPLIED WARRANTIES, INCLUDING BUT NOT LIMITED TO, THE IMPLIED WARRANTIES OF MERCHANTABILITY, AND FITNESS FOR A PARTICULAR PURPOSE ARE DISCLAIMED. FURTHER, IF YOU ARE LOCATED OR ACCESSING THIS SOFTWARE IN THE UNITED STATES, ANY EXPRESS OR IMPLIED WARRANTY REGARDING TITLE OR NON-INFRINGEMENT ARE DISCLAIMED.

Without limiting the foregoing, the ICE Software, CB2XML Software, Hibernate Software, Jasper Software, JBoss Software, JFree Software, JExcel Software, PJA Software, and Tee Utility Software are all distributed WITHOUT ANY WARRANTY; without even the implied warranty of MERCHANTABILITY or FITNESS FOR A PARTICULAR PURPOSE.

Sterling File Gateway 1.0

In addition to the above listed Third Party Software, the Sterling Commerce Software is distributed on the same storage media as software provided by the following Third Party Licensors:

#### ISOMORPHIC - SMARTCLIENT

The Sterling Commerce Software is distributed on the same storage media as the SmartClient software, Copyright © 2001-2007 Isomorphic Software, Inc. ('SmartClient Software'). All Rights Reserved. Other copyright acknowledgements may be found in the SmartClient Software. The SmartClient Software is distributed pursuant to the terms of a commercial license agreement between Sterling Commerce and Isomorphic Software, Inc.